# H.A.A.U.G.

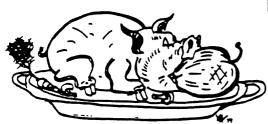

HOUSTON AREA APPLE USERS GROUP

# THE APPLE BARREL

#### Price \$2.00

VOLUME 6, NO. 5, 1983 JUNE/JULY 1983

PRESIDENT, Steve Knouse

VICE PRES., Clark Johnson

EDITOR, Mike Kramer

Circulation 1150

#### \*\*\* CONTENTS \*\*\*

| Page | 1  | Club Notes                    |                   |
|------|----|-------------------------------|-------------------|
| Page | 2  | Editor's Corner               |                   |
| Page | 3  | Special Interest Groups       |                   |
| Page | 3  | Supporting Stores             |                   |
| Page | 4  | Circuit Analyzer              | Nick Fotheringham |
| Page | 12 | What is a 16K Ram Card        | Walt Mills        |
| Page |    | Apple /// BASIC Compare       | Mike Kramer       |
| Page | 24 | IAC Director Election Results |                   |
| Page | 25 | Dealing With DOS              | Clark Johnson     |
| Page |    | Apple /// Peelings            | Mike Kramer       |
| Page |    | Troubleshooting Guide         | Dick Peschke      |
| Page |    | ONERR GOTO Message Routine    | Lee Reynolds      |
| Page |    | Yet Another Look at the //e   | Mike Kramer       |
| Page |    | Mailing List Survey           |                   |

# If you're serious about VISICALC®, then you should know about

That's because VIZ-A-CON is the exciting new consolidation system for VisiCalc users. Using your VisiCalc database, and without learning a new system, VIZ-A-CON will:

- Perform Consolidations--Automatic roll-ups of weeks into months into years, or departments into divisions into regions.
- Allow "What If" Questions in Three Dimensions— Get answers at any level of consolidation.
- Act as a Report Writer—To your VisiCalc database, with word processor interface.

VIZ-A-CON is another imagination enhancing product brought to you by **ABACUS ASSOCIATES** and is available at better software outlets throughout the Houston area. For the name of the dealer nearest you, please call (713) 666-8146, Dept. 6.

Apple II, II+, IIE, TRS-80 I, III---\$ 99.95 + 3.95 S&H Apple III, TRS-80 II 12/16, IBM PC--\$139.95 + 3.95 S&H

#### CLUB NOTES

#### MEETING SCHEDULE

The HOUSTON AREA APPLE USERS GROUP holds a general business meeting the second Thursday of each month in the rear chapel of Memorial Lutheran Church, 5800 Westheimer beginning at 6:30 P.M. A meeting featuring tutorials, access to the HAAUG software library, and special interest group sessions is held beginning at noon the third Saturday of each month at the UT School of Public Health in the Med Center at 6905 Bertner at Holcomb.

#### OFFICERS / EXECUTIVE BOARD

Steve Knouse President Clark Johnson Vice Pres Treasurer Ruth Hughes Ruth Dill Secretary Software Lib. Phil Lauter Robin Cox Hardcopy Lib. Membership Lee Gilbreath Local IAC Rep Robin Cox Region IAC Rep Mike Kramer Editor Mike Kramer

#### APPLE HOTLINE 713-668-3102

The APPLE HOTLINE provides an easy means for the general public to learn of meeting topics, news, etc., and can also be used by members to obtain answers to Apple - related questions. Leave your name, member number (see Apple Barrel label), date, and time. You should get a return call within 48 hours.

#### MEMBERSHIP INFORMATION

New memberships are \$30 and include the HAAUG starter kit. Renewals are \$20 per year. Make checks payable to Houston Area Apple Users Group and mail to the HAAUG Post Office box, attention Membership Chairman.

#### CALL FOR ARTICLES

Articles and program listings should be submitted in draft hardcopy form and on disk in Applewriter 11 or ///, Apple DOS or SOS text, Wordstar, Palantir, or Pascal files, or via modem (358-6687). Files should not contain imbedded escape sequences or control characters and should be printed to disk fill justified if possible. Articles must be free of typing or spelling errors and should be grammatically correct as they cannot retyped. Diskettes will be returned to the author provided his name and address are on them. Text should be printed 45 columns wide, listings 40 columns wide. Authors of published articles will receive two blank diskettes per printed page as compensation. The Apple Barrel reserves the sole right to choose which articles to use.

#### APPLE BARREL SCHEDULE

The following schedule will be followed for preparation and mailing of the Apple Barrel.

Ads and articles due by 1st of month Paste ups to printer by the 5th Mailed by 20th Received in Houston by 25th Received in outlying areas by 1st

#### APPLE BARREL REPRINT POLICY

Unless otherwise noted within the program or article, any original material published herein may be reprinted without permission by any non-profit Apple club, newsletter, or group, provided proper credit is given to the Apple Barrel and the author.

#### ADVERTISING RATES

AD COST = \$0.06 \* MULTIPLIER \* CIRCULATION

Current Circulation = 1150

#### MULTIPLIERS

| Full        | Half | Qrtr        |
|-------------|------|-------------|
| <u>Page</u> | Page | <u>Page</u> |
| 1.00        | 0.60 | 0.35        |

Ads should be submitted in camera ready form to H.A.A.U.G. by the 1ST of the month. Charges will be billed and a copy of the Apple Barrel containing the ad will be sent.

#### EDITOR'S CORNER

This month's issue of the Apple Barrel features a program by Nick Fotheringham, one of our regular contributors, entitled CIRCUIT ANALYZER. With this program you should be able to determine whether your electrical circuits are overloaded. What Nick fails to do is tell us how to reduce those big air conditioning bills on the horizon! For the steadily growing number of Apple /// owners is APPLE /// BASIC COMPARE, a program which compares two versions of a program and lists the differences on the screen, on a printer, or in a disk file. Clark Johnson is back with another installment of his Dealing With DOS Column which covers a free "Fast DOS" patch to DOS 3.3 reprinted from Bob (S-C Assembler) Sander-Cederlof's monthly newsletter Apple Assembly Line. Apple ///

Peelings discusses several items, including how to read the directory from BASIC. A short sample program is included which reads a directory, lists only the text files, permits selection of a file by number, and lists the selected file on the screen. A reprint of an article by Walt Mills of Washington Apple Pi entitled WHAT IS A 16K RAM CARD AND WHY IS IT IN MY SLOT 0? should answer a lot of questions about the RAM card. information presented is applicable to the new 64K Apple Finally an Apple ][+ motherboard map and troubleshooting guide extracted from HOW TO FIX YOUR COMPUTER YOURSELF by Dick Peschke of Apple-Dayton is reprinted. If you decide to do your own troubleshooting, be sure to turn power off and discharge any electricity from your body before touching and component or card.

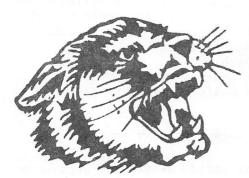

# 23

# WORD PROCESSING

Magic Window II 149.95 112.46 Screenwriter II 129.95 97.46 Wordhandler 199.00 140.00

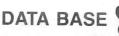

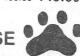

# Paws For Applause We Pay Attention to De Tail

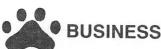

|                          | Retail<br>Price | Wildcat<br>Price |
|--------------------------|-----------------|------------------|
| Microsoft Multiplan .    | 275.00          | 200.00           |
| Peachpak 80 Col The Home |                 | 476.00           |
| Accountant               | 74.95           | 56.21            |
| Visischedule             | 300.00          | 225.00           |

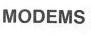

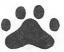

| DB Master .  |  |  |  |   | 229.00 | 171.75 |
|--------------|--|--|--|---|--------|--------|
| List Handler |  |  |  | J | 89.95  | 71.96  |
| PFS File     |  |  |  |   | 125.00 | 93.75  |
| PFS Report   |  |  |  |   | 95.00  | 71.25  |
| Versaform    |  |  |  |   | 389.00 | 311.20 |
|              |  |  |  |   |        |        |

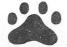

#### DISK DRIVES

Fourth Dimension . . 395.00 **250.00**Micro Drive Trimline

Micro Drive Trimline 375.00 **319.00** 

Micro Sci A2 345.00 **250.00** 

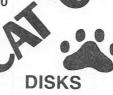

Elephant SS SD

Elephant SS DD . . . . 22.00
Verbatim SS DD . . . . 26.00

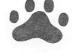

# HOT NEW

GAMES

Retail
Price

Wildcat

Price

44.96

Miner 2049er . . . . . . . . . . . .

39.95 **29.96** Odesta Chess . . . . .

69.95 55.96

Suspended 49.95 **37.46** 

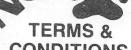

There is a \$2.00 shipping fee on all software and a 2% fee on hardware and supplies with a \$2.00 minimum. No overseas shipments. Texas residents add 5% on all products except software. Immediate shipment with money order, cashiers check or charge card. Allow 10 days for personal checks to clear. Exchange on defective merchandise only. Exchange made if returned within 10 days. Prices and availability subject to change without notice. Send for free catalog with complete listing of product line.

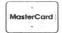

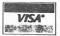

Wildcat Computing, Inc. 1160 Park Boulevard Plano, Texas 75074 (214) 424-3582.

SIGS

×

×

\$

\$

\$

\$

\$

\$

\$

#### SPECIAL INTEREST GROUPS

Members who share interests are encouraged to join or form Special Interest Groups (SIGs). Although some of these groups meet separately from the regular meetings, most meet at the regular Saturday session at the times listed below. If you would like to become involved in a SIG, show up at the appropriate meeting room at the Saturday session or call the HOTLINE for meeting time and location if the SIG is not listed on the schedule.

## HAAUG SATURDAY SESSION SIG ROOM ASSIGNMENTS

|              | AUDIT              |                |              |                  | RM228   |
|--------------|--------------------|----------------|--------------|------------------|---------|
| NOON         |                    | BASIC          |              |                  | EDUC    |
| 1:00<br>1:30 | NEW MEM            | BASIC<br>BASIC | CP/M<br>CP/M | STOCK_<br>STOCK_ | EDUC    |
| 2:00<br>2:30 | GEN MTG<br>SPECIAL | SOFTWAR        |              | PASCAL_          | BUSNESS |
|              | SPECIAL<br>SPECIAL |                |              |                  |         |
|              |                    |                |              |                  |         |
|              |                    |                |              |                  |         |

SIG CHAIRMEN: CALL GUS AT 481-5329 THE WEEK BEFORE MEETING TO CONFIRM NEED FOR ROOM OR FOR TEMPORARY ROOM ASSIGNMENT.

#### SIG CHAIRMEN

| Business   | Rudge Allen     |
|------------|-----------------|
| Pascal     | Jon Stevens     |
| Statistics | Lindsay Reed    |
| Education  | Brian Whaley    |
| Assembler  | Robin Cox       |
| Adv.Topics | Tom Murdock     |
| CP/M       | Jim Huck        |
| Sc i/Engg  | Mike Conway     |
| Stocks     | George Marsden  |
| FORTH      | Steve Knouse    |
| BASIC      | Glenna Payne    |
| Games      | Bill Muhlhausen |
| Apple ///  | Mike Kramer     |

#### BUSINESS SIG TOPICS

\*\*\*\*\*\*\*\*\*\*\*\*\*\*\*\*\*

June

SOURCE - description of the system and use of its database.

\*\*\*\*\*\*\*\*\*\*\*\*\*\*\*\*\*\*

#### === STOCK SPECIAL INTEREST GROUP ===

NEW SIG MEETING PLAN

\$ \$

STOCK/INVESTMENT SIG WILL MEET REGULARLY ON HAAUG SATURDAYS IN ROOM 208 AT ONE P.M.

SPECIAL MEETINGS WILL BE PLANNED FOR 4TH THURSDAY EVENINGS AND WILL BE ANNOUNCED AT THE HAAUG SATURDAY SESSION. WE EXPECT TO HOLD 6 TO 8 EVENING SESSIONS PER YEAR.

ARRANGEMENTS ARE IN PROCESS FOR HOLDING THE EVENING MEETINGS AT THE JUNGMAN LIBRARY JUST WEST OF THE GALLERIA ON WESTHEIMER.

#### SUPPORTING STORES

\$\$\$\$\$\$\$\$\$\$\$\$\$\$\$\$\$\$\$\$\$\$\$\$\$\$\$\$\$\$\$\$\$\$\$\$

The following stores support H.A.A.U.G. by offering discounts to members. Be sure to show your appreciation by patronizing them.

Computer Galleries, 11538 NW Freeway, 956-0900. 2493 S. Braeswood, 661-0055

CTI, 2802 Louisiana, 526-9666.

Micro Solutions, 9949 Harwin #E, 789-5443.

Moore Business Center, 1120 Smith, 237-9063

Softec, Inc., 10875 Katy Freeway, 468-2407

Supertec, FM1960 Bypass at Eastex Freeway, Humble, 446-9770.

If you want your store included, contact the Apple Barrel or call the Hotline.

#### CIRCUIT ANALYZER

A HOUSEHOLD UTILITY PROGRAM

By

Nick Fotheringham

#### INTRODUCTION

This program was written for home owners who suffer from overloaded electrical circuits, are considering adding or modifying circuits, or who are simply curious about the electrical structure of their homes. written, it will track up to 200 fixtures and appliances attached to up to 24 circuits distributed among up to 4 breaker or fuse It will plot the locations of the fixtures on each circuit on a hi-resolution floorplan of your house and compare the total amperage attached to each circuit to the breaker/fuse size - displayed in inverse as a warning if the breaker size would be exceeded should all the fixtures on the circuit be turned on at the same time.

The program enables you to store and edit two data bases: one describing the circuits and other describing the fixtures and The circuit data base includes appliances. the box number, voltage and breaker size (in amps) of each circuit. The fixture data base includes the circuit number, fixture name, name of the room in which it is located, its wattage, its amperage, and coordinates for it on the hi-res floorplan. positioning Since both the wattage and amperage are rarely known for a particular appliance, the program calculates the other if either is provided.

The information that you store in these data bases may be used by the program in the following ways: (1) list of the a fixtures/appliances and their wattages and amperages, sorted by circuit and room, may be printed, (2) the fixtures on an individual circuit may be displayed on the hi-res floorplan, (3) a list of the number of fixtures attached, their total amperage, and the breaker size of each circuit may be displayed, and (4) "what if I move this appliance to that outlet" experiments may be performed by changing the circuit number in the editor. Appliances which are often moved from one circuit to another, such as vacuum cleaners, may be stored on a dummy circuit

(e.g. Circuit 24), and then tested on individual circuits to determine if a fuse may blow. You may wish to use the program to identify a relatively unused or stable circuit to which to attach your microcomputer.

#### PROGRAM STRUCTURE AND OPERATION

The circuit analysis program consists of three components which are located in three separate files. This structure was adopted because the program utilizes the first hi-res screen but is too large to fit in the space below this screen that is normally used to store Applesoft programs. The consequence of storing the program in this space is that when the hi-res graphics routine is called, a portion of the program in obliterated. The solutions to this problem Known to me are (1) condense the program (e.g. remove REM's, etc.), (2) store once-used instructions that become non-essential prior to the first use of the hi-res screen at the end of the program (i.e. obliterate lines that have already served their purpose), (3) store the entire program above hi-res screen 1, or (4) split the program and wrap it around this screen.

I have selected the last of these solutions because it illustrates a technique which may be useful in situations where the other three approaches do not solve the problem. This technique was described by Sam Vass in Nibble (Vol. 2, No. 4). The three components of the program produced by this technique are the two 'halves' of the split program and a loading program which places them in the proper locations. The first 'half' of the program consists of a binary file which establishes a pointer linking the location of Applesoft program (above the hi-res screen) and the location where the Apple expects to find it (below the screen). This file is constructed through the following commands:

FP 10 POKE 2070,1:POKE 2071,64 20 GOTO 30 RUN

BSAVE CIRCUIT ANALYZER.BEG,A\$800,L\$30

The loading program is likewise short and is constructed as follows:

10 POKE 103,1:POKE 104,64
POKE 16384,0
20 PRINT CHR\$(4)"BLOAD CIRCUIT
ANALYZER.BEG.A\$800"
30 PRINT CHR\$(4)"LOAD CIRCUIT
ANALYZER"
40 END
SAVE LOAD.CIRCUIT.ANALYZER

The main program (second 'half') is then entered as shown in the listing. Note that it is important that the first line of this program be line number 30. The program can then be run as follows:

RUN LOAD.CIRCUIT.ANALYZER RUN

The main portion of the program uses a hi-res graphics floorplan which I was unable to specifically for YOUR house. Consequently, if you plan to use this feature, you will need to enter your own The program currently contains a dummy routine on lines 300 to 480 to help you with the format. I recommend that you map out the floorplan on a piece of graph paper and label the coordinates of each of the This will not only make it easier corners. to develop the floorplan routine, but will identify the i t easier to corresponding coordinates of the fixtures and appliances that you enter later.

#### SESSION FORMAT

When you run the program, it initially attempts to locate an existing data file named 'CIRCUITS'. If you are running the program for the first time, this file will not exist, and you will be asked to enter data from the keyboard. Descriptions of the circuits will be requested first, and then you will be asked to describe some or all of the fixtures and appliances attached to these circuits. These data will be saved when you

exit normally (Option 8 from the menu). This is an important feature to remember when you are adding or editing fixtures. If you wish to save the changes you have made, you must exit normally. On the other hand, if you are experimenting with rearrangements of your appliances, you may wish to avoid saving the changes made during your session by exiting using 'RESET'. Once the existing data file has been read, or you have finished entering data from the keyboard, the menu will be displayed.

Each of the menu options may be selected using a single Keystroke (1-8). Although the menu options are generally straightforward, some explanations may be helpful in understanding some of their consequences.

When you opt to edit a fixture or appliance, the names and rooms of the existing items are displayed to help you identify the item to be edited. Since all of the (up to 200) appliances cannot be displayed at the same time, a scrolling routine is used. Ten appliances are displayed simultaneously, and the left and right arrow keys are used to scroll through the longer list. When the appliance to be edited is located (and displayed in inverse), you may proceed to the editor by pressing the 'RETURN' key.

Once in the editing routine, each of the existing characteristics (name, wattage, etc.) of the appliance is displayed, and you are given an opportunity to change it. A simple 'RETURN' is interpreted as a sign that you do not wish to make a change in that characteristic. This enables you to quickly bypass correct items by pressing the 'RETURN' key. However, it also implies that if you wish to delete a characteristic, you must enter a zero or blank (' ').

When you opt to display a circuit on the hi-res floorplan, pressing any key will return you to the menu. When you opt to print or display the fixtures, the list is first sorted by room and then by circuit before being printed.

#### HINTS

Most fixtures and appliances contain a label which identifies the number of watts or amps used. Unfortunately, this is not universally

true. I easily found a couple of books on home repair and electrical wiring which contained a table of 'typical' values for most major appliances. These values may not be accurate for many modern appliances, but should be better than wild guesses. The program will not accept an 'I don't know' answer of zero for both wattage and amperage. If you must guess, keep in mind that a major objective of the program is to warn you of potential overloads, and thus a guess on the high side is conservative.

#### POTENTIAL MODIFICATIONS

some thought to adding a fuel consumption rate feature that, when combined with the current cost of electricity, would calculate your estimated electric bill. This feature would then enable you to examine the on this bill of taking various Unfortunately. appliances out of service. the energy consumption rates supplied with most appliances, and upon which this program is based, are maximum rates, which assume continuous operation. Many major appliances, such as air conditioners and refrigerators. run intermittently. Individual variation in real consumption rates is likely to be very high. Consequently I abandoned this feature.

If you have a color monitor, you may find it useful to display the locations of fixtures and appliances in color. This can easily be accomplished by changed the 'HCOLOR =' statement in line 1810.

This program was written for residential property owners. As such it will not accept input of values for voltage, wattage and amperage which are unreasonable for residential property. If you wish to use the program for farm or other nonresidential property, you should modify these constraints in the input and editing routines.

```
30
   REM
        ********
40
   REM
            CIRCUIT ANALYZER
50
   REM
                   BY
60
            NICK FOTHERINGHAM
   REM
70
    REM
               HOUSTON, TX
80
   REM
        **********
   TEXT: HOME: NOTRACE: NORMAL
90
    GOTO 2290
100
    VTAB 23: CALL - 958: CALL
110
     198: PRINT "PRESS ANY KEY TO
      CONTINUE: ":: GET Z$: RETURN
    REM SELECT A FIXTURE/APPLIA
120
     NCE
     HOME: FOR M = 0 TO 39: PRINT
130
     "-":: NEXT : PRINT "USE ' <- '
     AND '->' TO LOCATE FIXTURE
     AND (RETURN) TO MAKE A SELEC
     TION.": FOR M = 0 TO 39: PRINT
     "-":: NEXT : PRINT
    POKE 34.5
140
150 S = 1:P = 1
    HOME: FOR I = S TO S + 9
160
     IF I = P THEN HTAB 3: INVERSE
170
     : PRINT NA$(P): ":RM$(P): NORMAL
     : GOTO 190
180
     HTAB 3: PRINT NA$(I);" ";RM
     $(I)
190
     NEXT
200
     GET A$: IF A$ = CHR$ (13) THEN
      POKE 34,0: RETURN
210
     IF A$ = CHR$ (8) THEN P = P
      - 1: IF P < 1 THEN CALL
     198:P = P + 1
220
     IF A$ = CHR$ (21) THEN P =
     P + 1: IF P > NF THEN CALL
      -198:P = P - 1
     IF P < S THEN S = S - 1
230
     IF P > (S + 9) THEN S = S +
240
250
     GOTO 160
260
     RETURN
270
     HGR
280
     POKE - 16302.0
290
     HCOLOR= 3
```

- 300 HPLOT 60,70 TO 6,70 TO 6,12 TO 60,12 TO 60,4 TO 180,4: HPLOT 180,4 TO 180,65 TO 90,65 TO 90,120 TO 30,120 TO 30,70
- 310 HPLOT 35,12 TO 35,55 TO 38,5 5: HPLOT 47,55 TO 50,55 TO 5 0.12
- 320 HPLOT 50,65 TO 50.90: HPLOT 50,98 TO 50,120
- 330 HPLOT 70,70 TO 90,70 TO 90,1 5 TO 110,15
- HPLOT 118,15 TO 150,15 HPLOT 158,15 TO 180,15 340
- 350
- 360 HPLOT 130,15 TO 130,65
- 490 RETURN
- 500 REM MENU
- 510 TEXT: HOME: FOR I = 0 TO 3 9: PRINT "=";: NEXT : PRINT TAB( 15)"M E N U": FOR I = 0 TO 39: PRINT "=":: NEXT : PRINT
- 520 PRINT " 1. ADD A FIXTURE/A PPLIANCE"
- 530 PRINT
- PRINT " 540 2. DELETE A FIXTUR E/APPLIANCE"
- 550 PRINT
- 560 PRINT " 3. EDIT A FIXTURE/ APPLIANCE"
- 570 PRINT
- 580 PRINT " 4. LIST/EDIT CIRCU ITS"
- 590 PRINT
- 600 PRINT " 5. DISPLAY A CIRCU IT"
- 610 PRINT
- PRINT " 620 6. ANALYZE CIRCUIT 5"
- 630 PRINT
- 640 PRINT " 7. PRINT LIST OF F IXTURES"
- 650 PRINT
- 660 PRINT " 8. END THIS SESSIO N<sup>n</sup>
- 670 PRINT: FOR I = 0 TO 39: PRINT "=":: NEXT : PRINT
- 680 PRINT " SELECTION (BY NU MBER): ";: GET A\$: PRINT A\$: A = ASC (A\$) - 48: IF A < 1OR A > 8 THEN 680
- 690 IF A < > 8 THEN 770
- 700 PRINT DE\$"CIRCUITS": PRINT O P\$"CIRCUITS": PRINT WR\$"CIRC UITS": PRINT NC
- 710 FOR I = 0 TO NC - 1: FOR J =0 TO 2: PRINT CI(I,J): NEXT : NEXT

- 720 PRINT NF
- 730 FOR I = 1 TO NF: PRINT NA\$(I ): PRINT RM\$(I)
- 740 FOR J = 0 TO 4: PRINT FX(I,J ): NEXT : NEXT
- 750 PRINT CL\$
- 760 PRINT : PRINT "GOOD-BYE": END
- 770 ON A GOTO 790,1020,1120,1430 ,1780,2130,1930
- 780 REM ADD A FIXTURE OR APPLIA NCE
- 790 HOME
- 800 NF = NF + 1: IF NF > 200 THEN PRINT "NO ROOM FOR ANOTHER FIXTURE. CHANGE PROGRAM DIMENSIONS OR DELETE A FIXTU RE.": FOR I = 0 TO 2000: NEXT : GOTO 510
- PRINT "YOU ARE NOW ADDING FI 810 XTURE OR APPLIANCE NUMBER ": NF: PRINT
- INPUT " 820 NAME OF FIXTURE: ": NA\$(NF): PRINT
- 830 INPUT " WHICH ROOM IS IT IN ? ":RM\$(NF): PRINT
- 840 INPUT " WHICH CIRCUIT IS IT ON? ";A\*:A = VAL (A\*): IFA < 1 OR A > 24 THEN 840
- 850 FX(NF.0) = A
- INPUT " WHAT IS ITS WATTAGE 860 ? ";A\$:A = VAL (A\$): IF A <0 OR A > 20000 THEN 860
- 870 FX(NF,1) = A
- INPUT " HOW MANY AMPERES? " 880 A\$:A = VAL (A\$)
- 890 IF A < 0 OR A > 200 THEN 880
- 900 FX(NF,2) = A
- 910 IF FX(NF,1) = 0 AND FX(NF,2)> 0 THEN FX(NF,1) = INT (F X(NF,2) \* CI(FX(NF,0),1))
- 920 IF FX(NF,1) > 0 AND FX(NF,2)= 0 THEN FX(NF,2) = INT (( FX(NF,1) / CI(FX(NF,0),1)) \*100) / 100
- 930 IF FX(NF,1) = 0 AND FX(NF,2)= 0 THEN 860
- 940 PRINT : PRINT "COORDINATES O N DIAGRAM:"
- 950 INPUT " HORIZONTAL = ":A\$:A = VAL (A\$): IF A < 0 OR A > 279 THEN 950
- 960 FX(NF,3) = A
- INPUT " VERTICAL = ";A\$:A = 970 VAL (A\$): IF A < 0 OR A > 1 91 THEN 970

980 FX(NF.4) = A990 PRINT : PRINT " ANO THER ADDITION? ":: GET A\$: PRINT A\$: IF A\$ = "Y" THEN 790 1000 GOTO 510 REM DELETE A FIXTURE/APPLI 1010 ANCE 1020 GOSUB 130:I = P: REM SELEC T A FIXTURE 1030 HOME : VTAB 12: INVERSE : PRINT NA\$(I): " IN "; RM\$(I): " DELET ED! " 1040 NORMAL 1050 FOR J = I TO (NF - 1) 1060 NA(J) = NA(J + 1):RM(J) =RM\$(J + 1)1070 FOR K = 0 TO 4:FX(J,K) = FX (J + 1,K): NEXT1080 NEXT 1090 NF = NF - 11100 FOR J = 1 TO 1000: NEXT : GOTO 1110 REM EDIT A FIXTURE GOSUB 130:I = P: REM SELEC 1120 T A FIXTURE 1130 HOME: FOR J = 0 TO 39: PRINT "-";: NEXT : PRINT "EDITING ";NA\$(I);" IN ";RM\$(I); FOR J = 0 TO 39: PRINT "-";: NEXT : PRINT PRINT "AS EACH VALUE IS DIS 1140 PLAYED, ENTER A NEW VALUE TO CHANGE OR (RETURN) TO RETAI THE OLD VALUE: ": PRINT 1150 PRINT TAB( 2) "NAME = ":NA\$ 1160 HTAB 4: INPUT "NEW VALUE = " : A\$ IF  $A$ \langle \rangle$  "" THEN NA\$(I) =1170 A\$ 1180 PRINT : PRINT TAB( 2) "ROOM = ":RM\$(I) HTAB 4: INPUT "NEW ROOM = " 1190 ;A\$ 1200 IF A\$  $\langle \rangle$  "" THEN RM\$(I) = A\$ 1210 PRINT : PRINT TAB( 2) "CIRC UIT = NO. ":FX(I,0):" NEW C IRCUIT = ":: INPUT "":A\$ IF VAL (A\$) ( 0 OR VAL (A \$) > 24 THEN 1210 IF A\$  $\langle \rangle$  "" THEN FX(I,0) = 1230 VAL (A\$) 1240 FX(I,1) = INT (FX(I,1))1250 FX(I,2) = INT (FX(I,2) \* 10

0) / 100

1260 PRINT : PRINT TAB( 2) "WATT AGE = ";FX(I,1);" NEW WATTA GE = ":: INPUT "":A\$ IF VAL (A\$) < 0 OR VAL (A 1270 \$> > 20000 THEN 1260 1280 IF A\$  $\langle \rangle$  "" THEN FX(I.1) = VAL (A\$):FX(I,2) = INT ((FX(I,1) / CI(FX(I,0),1)) \* 100) / 100 1290 PRINT : PRINT TAB( 2) "AMPE RAGE = ";FX(I,2);" NEW AMPE RAGE = ";: INPUT "";A\$ 1300 IF VAL (A\$) ( 0 OR VAL (A \$) > 200 THEN 1290 IF A\$ < > "" THEN FX(1,2) = 1310 VAL (A\$):FX(I,1) = INT (FX(I,2) \* CI(FX(I,0),1))PRINT : PRINT "COORDINATES: 1320 ": PRINT 1330 PRINT TAB( 2) "HORIZONTAL = ";FX(I,3);" NEW VALUE = ": : INPUT "";A\$ IF VAL (A\$) < 0 OR VAL (A \$) > 279 THEN 1330 IF A\$  $\langle \rangle$  "" THEN FX(I,3) = 1350 VAL (A\$) 1360 PRINT: PRINT TAB( 2) "VERT ICAL = ";FX(I,4);" NEW VALU E = ";: INPUT "";A\$ IF VAL (A\$) ( 0 OR VAL (A 1370 \$) > 191 THEN 1360 1380 IF A\$  $\langle \rangle$  "" THEN FX(I,4) = VAL (A\$) PRINT : PRINT "ARE THESE VA 1390 LUES CORRECT (Y/N)? ";: GET A\$: PRINT A\$ 1400 IF A\$ < > "Y" THEN 1130 1410 GOTO 510 1420 REM EDIT CIRCUITS 1430 MB = 0: FOR I = 0 TO NC - 1: IF CI(I,0) > MB THEN MB = C (O, I)I 1440 NEXT 1450 FOR I = 1 TO MB 1460 HOME: FOR J = 0 TO 39: PRINT "-";: NEXT : PRINT TAB( 17) "BOX #"I: FOR J = 0 TO 39: PRINT "-";: NEXT : PRINT 1470 PRINT TAB( 2) "CIRCUIT LTAGE BREAKER/FUSE SIZE": PRINT TAB( 2)"----FOR K = 0 TO NC - 1: IF CI( 1480

K,0) < > I THEN 1500

TAB( 5)K + 1; TAB( 1

5)CI(K,1); TAB( 25)CI(K,2);"

1490

PRINT

AMPS"

```
1720 IF A$ = "" THEN 1750
1500
     NEXT
     VTAB 22: PRINT "SELECT: (A)
                                           1730 IF VAL (A$) < 10 OR VAL (
1510
     ADD (E) EDIT (N) NEXT BOX:"
                                                A$> > 100 THEN CALL - 198:
                                                 PRINT "UNLIKELY. ENTER 10-1
     :: GET A$: PRINT A$
                                                00 PLEASE.": GOTO 1710
     IF A$ = "E" THEN INPUT "WH
1520
                                           1740 \text{ CI(C} - 1,2) = \text{VAL (A$)}
     ICH CIRCUIT? ":B$: GOTO 1610
                                           1750
                                                NEXT
     IF A$ = "N" THEN 1750
                                           1760
                                                 GOTO 510
1530
                                           1770
                                                REM DISPLAY A CIRCUIT
      IF A$ < > "A" THEN 1510
1540
                                           1780 HOME : VTAB 12: INPUT "WHIC
      HOME : IF (NC + 1) > 24 THEN
1550
                                                H CIRCUIT DO YOU WISH TO DIS
      PRINT "SORRY. ONLY 24 CIRC
     UITS ALLOWED.": FOR L = 1 TO
                                                PLAY: ";A$
                                           1790 I = VAL(A$): IF I < 1 OR I
     2000: NEXT : GOTO 510
1560 NC = NC + 1: VTAB 6: PRINT TAB(
                                                 > NC THEN PRINT : PRINT "O
                                                NLY ":NC: " CIRCUITS AVAILABL
     5) "ENTERING CIRCUIT NUMBER "
                                                E: ":: INPUT "":A$: GOTO 179
     ;NC
     VTAB 8: HTAB 3: INPUT "BOX
1570
     NUMBER = ":A$:CI(NC - 1,0) =
                                           1800
                                                GOSUB 270: REM DISPLAY FLO
                                                ORPLAN
      VAL (A$)
1580 PRINT : HTAB 3: INPUT "VOLT
                                           1810
                                                HCOLOR= 3
                                                FOR J = 1 TO NF
     AGE = ";A$:CI(NC - 1,1) = VAL
                                           1820
                                                 IF FX(J,0) \leftarrow I THEN 1900
                                           1830
     (A$)
     PRINT : HTAB 3: INPUT "BREA
1590
                                           1840 K = FX(J,3):L = FX(J,4)
     KER/FUSE AMPERAGE = ":A$:CI(
                                           1850 IF K = 0 THEN K = 1
     NC - 1,2) = VAL (A$)
                                                IF K = 279 THEN K = 278
                                           1860
     GOTO 510
1600
                                           1870
                                                IF L = 0 THEN L = 1
1610 C = VAL (B$): HOME : FOR L =
                                                IF L = 191 THEN L = 190
                                           1880
     0 TO 39: PRINT "-";: NEXT : PRINT
                                                HPLOT K + 1, L - 1 TO K + 1,
      TAB( 5) "EDITING CIRCUIT NUM
                                           1890
                                                L + 1: HPLOT K,L - 1 TO K,L +
     BER ";C: FOR L = 0 TO 39: PRINT
                                                1: HPLOT K - 1,L - 1 TO K -
     "-";: NEXT : PRINT
     PRINT "AS EACH VALUE IS DIS
                                                1, L + 1
1620
                                           1900 NEXT
     PLAYED, ENTER A NEW VALUE TO
      CHANGE OR (RETURN) TO RETAI
                                           1910
                                                 GET A$: GOTO 510
                                                REM PRINT FIXTURES/APPLIAN
         THE OLD VALUE: ": PRINT
                                           1920
      PRINT TAB( 2) "BOX NUMBER =
                                                CES
                                                GOSUB 2600: REM SORT ROUTI
                                           1930
      ";CI(C - 1,0);"
                      NEW BOX =
     ";: INPUT "";A$
                                                NE
                                                HOME : VTAB 10: PRINT "DISP
      IF A$ = "" THEN 1670
                                           1940
1640
                                                LAY ON SCREEN OR PRINTER (S/
     IF VAL (A$) < 1 OR VAL (A
1650
                                                P)? ":: GET A$: IF A$ < > "
     $) > 4 THEN CALL - 198: PRINT
     "ENTER 1-4 PLEASE.": GOTO 16
                                                S" AND A$ ( ) "P" THEN 1940
1660 \text{ CI(C} - 1,0) = \text{VAL (A$)}
                                           1950
                                                HTAB 1: IF A$ = "S" THEN HOME
     PRINT : PRINT TAB( 2) "VOLT
1670
     AGE = ";CI(C - 1,1);" NEW V
                                                IF A$ = "P" THEN PR# 1
                                           1960
                                           1970
                                                PRINT "FIXTURE"; TAB( 15)"R
     OLTAGE = ";: INPUT "";A$
     IF A$ = "" THEN 1710
                                                OOM"; TAB( 28)"WATTS"; TAB(
1680
                                                34) "AMPS": FOR I = 0 TO 39: PRINT
     IF VAL (A$) < 105 OR VAL
                                                "-";: NEXT
      (A$) > 240 THEN CALL - 198
                                                IF A$ = "S" THEN POKE 34,4
                                           1980
      : PRINT "UNLIKELY. ENTER 105
      -240 PLEASE.": GOTO 1670
                                                FOR I = 0 TO NC -1
                                           1990
1700 \text{ CI(C} - 1,1) = \text{VAL (A$)}
                                                 IF A$ = "S" THEN HOME
1710 PRINT : PRINT TAB( 2) "BREA
                                           2000
                                                PRINT : PRINT "CIRCUIT NO.
     KER/FUSE AMPERAGE = ";CI(C -
                                           2010
                                                ";I + 1
      1,2): PRINT TAB( 6) "NEW AMP
```

ERAGE = ";: INPUT "";A\$

```
2020 PRINT
2030
     FOR J = 1 TO NF: IF FX(J,0)

    I + 1 THEN 2070

2040 FX(J,1) = INT (FX(J,1))
2050 FX(J,2) = INT (FX(J,2) * 10
     0) / 100
2060 PRINT LEFT$ (NA$(J),13); TAB(
     15) LEFT$ (RM$(J),11); TAB(
     28)FX(J,1); TAB( 34)FX(J,2)
2070 NEXT : PRINT
     IF A$ = "S" THEN PRINT : PRINT
2080
     : GOSUB 110
2090
     NEXT
2100
     PR# 0
2110
     GOTO 510
2120 REM ANALYZE CIRCUITS
2130
     HOME : FOR I = 0 TO 39: PRINT
     "-";: NEXT : PRINT TAB( 10)
     "CIRCUIT ANALYSIS": FOR I =
     0 TO 39: PRINT "-";: NEXT : PRINT
2140 PRINT "CIRCUIT VOLTS BREAKE
     R AMPS USED # FIXT.": PRINT
2150 S = 0
2160 FOR I = S TO S + 11:TF = 0:
    TA = 0
2170 FOR J = 1 TO NF: IF FX(J,0)
     = I + 1 THEN TF = TF + 1:TA
     = TA + FX(J,2)
2180 NEXT
2190 \text{ TA} = INT (TA * 100) / 100
2200 IF TA > CI(I,2) THEN INVERSE
2210 PRINT TAB( 3)I + 1; TAB( 9
     )CI(I,1); TAB( 15)CI(I,2)" A
    MPS"; TAB( 24)TA; TAB( 35)TF
2220 NORMAL
2230
     IF I = > NC THEN 2250
2240 NEXT
2250
     GOSUB 110
2260
     IF NC > 12 THEN S = 12: GOTO
     2160
2270 GOTO 510
2280
     REM INITIALIZE
     DIM CI(23,2),FX(200,4),NA$(
     200),RM$(200)
2300 D$ = CHR$ (4):0P$ = D$ + "0
    PEN ":RE$ = D$ + "READ ":WR$
     = D$ + "WRITE ":DE$ = D$ +
     "DELETE ":CL$ = D$ + "CLOSE"
2310 HOME
2320 ONERR GOTO 2730
2330 PRINT OP$"CIRCUITS"
```

```
2340
      PRINT RE$"CIRCUITS"
2350
     INPUT NC
2360
     FOR I = 0 TO NC - 1: FOR J =
     0 TO 2: INPUT CI(I,J): NEXT
     : NEXT
     INPUT NF
2370
      FOR I = 1 TO NF: INPUT NA$(
     I): INPUT RM$(I)
2390
     FOR J = 0 TO 4: INPUT FX(I,
     J): NEXT : NEXT
2400
      PRINT CL$
2410
      GOTO 510: REM MAIN MENU
2420
      REM INITIALIZE A NEW FILE
2430 NC = 0:NF = 0:HOME:FORI =
     0 TO 39: PRINT "-";: NEXT : PRINT
     TAB( 8) "INITIALIZE NEW SYST
     EM": FOR I = 0 TO 39: PRINT
     "-":: NEXT : PRINT
2440
     INPUT "HOW MANY CIRCUITS? "
     :A$: IF VAL (A$) < 1 OR VAL
     (A$) > 24 THEN CALL - 198:
      PRINT "ENTER A NUMBER FROM
     1 TO 24 PLEASE.": GOTO 2440
2450 NC = VAL (A$)
2460
     FOR I = 1 TO NC
2470
     PRINT : PRINT "CIRCUIT #":I
2480
     HTAB 3: INPUT "WHICH BOX #
     IS THIS CIRCUIT IN? ":A$
     IF VAL (A$) ( 1 OR VAL (A
     $) > 4 THEN CALL - 198: PRINT
      TAB( 5) "ENTER A NUMBER FROM
      1 TO 4 PLEASE.": GOTO 2480
2500 \text{ CI}(I - 1,0) = \text{VAL } (A$)
2510 HTAB 3: INPUT "VOLTAGE: ":A
2520
     IF VAL (A$) < 105 OR VAL
     (A$) > 240 THEN CALL - 198
     : PRINT "UNLIKELY. ENTER 105
     -240 PLEASE.": GOTO 2510
2530 CI(I - 1,1) = VAL(A$)
2540 HTAB 3: INPUT "BREAKER/FUSE
      SIZE (IN AMPS): ";A$
2550 IF VAL (A$) < 10 OR VAL (
     A$) > 100 THEN CALL - 198:
      PRINT "UNLIKELY. ENTER 10-1
     00 PLEASE.": GOTO 2540
2560 \text{ CI}(I - 1,2) = \text{VAL } (A\$)
2570
     NEXT
      GOTO 790
2580
      REM SORT ROUTINE
2590
     HOME : VTAB 10: PRINT "SORT
2600
     ING.";
2610
     FOR J = 1 TO NF -1
      PRINT ".";
2620
2630
     FOR I = J TO NF - 1
```

# Apple Peripherals Are All We Make

That's Why We're So Good At It!

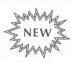

#### The TIMEMASTER Finally, a clock that does it ALL!

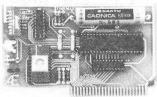

- Designed in 1983 using I.C. technologies that simply did not exist when most other Apple clocks were designed.
- Just plug it in and your programs can read the year, month, date, day, and time - down to 1 millisecond!
- Powerful 2K ROM driver No clock could be easier to use.
- Full emulation of most other clocks, including Mountain Hardware's Appleclock (but you'll like the TIMEMASTER mode better).
- Compatible with all of Apple's languages, CP/M and PASCAL software
- Eight software controlled interrupts so you can execute two programs at the same time. (Many examples are included)
- On board timer lets you time any interval up to 48 days long down to the nearest millisecond.

The TIMEMASTER includes a disk with some really fantastic time oriented programs (over 25) plus a DOS dater so it will automatically add the date when disk files are created or modified. This disk is over a \$200,00 value alone — we give the software others sell. All software packages for business, data base management and communications are made to read the TIMEMASTER.

If you want the most powerful and the easiest to use clock for your Apple, you want a TIMEMASTER.

PRICE \$129.00

#### Super Music Synthesizer

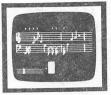

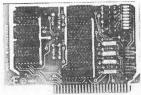

- Complete 16 voice music synthesizer on one card. Just plug it into your Apple, connect the audio cable (supplied) to your stereo, boot the disk supplied and you are ready to input and play songs.
- It's easy to program music with our compose software. You will start right away at inputting your favorite songs. The Hi-Res screen shows what you have entered in standard sheet music format.
- Now with new improved software for the easiest and fastest music input system available anywhere.
- We give you lots of software. In addition to Compose and Play programs, the disk is filled with over 30 songs ready to play.
- Easy to program in Basic to generate complex sound effects. Now your games can have explosions, phaser zaps, train whistles, death cries. You name it, this card can do it.
- Four white noise generators which are great for sound effects.
- Plays music in true stereo as well as true discrete quadraphonic.
- Full control of attack, volume, decay, sustain and release.
- Will play songs written for ALF synthesizer (ALF software will not take advantage of all the features of this board. Their software sounds the same in our synthesizer.)
- Automatic shutoff on power-up or if reset is pushed.
- Many many more features.

PRICE \$159.00

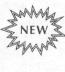

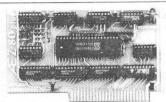

- TOTALLY compatible with <u>ALL</u> CP/M software.
   Executes the full Z-80 and 8080 instruction set.
- Fully compatible with microsoft disks (no pre-boot required).

#### Z-80 PLUS!

- An on-card PROM eliminates many I.C.'s for a cooler, less power consuming board. (We use the Z-80A at a fast 3.58 MHZ)
- Does EVERYTHING the other Z-80 boards do, plus Z-80 interrupts.
- All new 1983 design incorporates the latest in I.C. technologies.
- Complete documentation included. (User must furnish software)

The Z-80 PLUS turns your Apple into a CP/M based computer. This means you can access the largest body of software in existence. Two computers in one and the advantages of both, all at an unbelievably low

COMING SOON: The Z-80 Plus for the Apple III

PRICE \$139.00

20K Ohms Typ

#### Analog to Digital Converter

Accuracy

- 8 Channels
- 8 Bit Resolution
- On Board Memory
- Fast Conversion (.078 ms per
- Eliminates the Need to Wait for A/D Conversion (just PEEK at data)
- A/D Process Totally Transparent to Apple (looks like memory)

The analog to digital conversion takes place on a continuous, channel sequencing basis. Data is automatically transferred to on board memory at the end of each conversion. No A/D converter could be easier to use.

Our A/D board comes standard with 0, 10V full scale inputs. These inputs can be changed by the user to 0, -10V, or -5V, +5V or other ranges as needed.

Information on temperature sensors is given in manual.

The user connector has +12 and -12 volts on it so you can power your sensors.

Input Resistance

A few applications may include monitoring and control of • flow

intensity • pressure • RPM • storage oscilloscope • soil moisture and many more.

We also manufacture a 16 channel digital input/output board for control applications.

PRICE \$129.00

#### He Only: 80 Column, 64K RAM Card

- Expand your Apple IIe to 128K memory.
- Provides an 80 column text display.
- TOTALLY compatible with ALL Apple software and languages, there are NO exceptions.
- Automatically expands VisiCalc to 95K storage. In 80 columns! COMPLETE documentation included. (We don't make you refer to the Apple manual as others do.)
- Uses the same commands as the Apple 80 column board.
- Incorporates the latest high speed, low power I.C. technologies.
- Plugs into the Apple IIe expansion slot.
- Simply the best expansion card for your Apple IIe at any price, offering you phenomenal performance at a very nominal price.

PRICE \$149.00

Our boards are far superior to most of the consumer electronics made today. All I.C.'s are in high quality sockets with mil-spec. components used throughout. P.C. boards are glass-epoxy with gold contacts. Made in America to be the best in the world. All products work in APPLE IIe, II and II+. (Except 80 column card.)

Applied Engineering's products are fully tested with complete documentation and available for immediate delivery. All products are guaranteed with a no hassle two vear warranty

All Orders Shipped Same Day Texas Residents Add 5% Sales Tax Add \$10.00 If Outside U.S.A. Dealer Inquiries Welcome

Send Check or Money Order to:

APPLIED ENGINEERING P.O. Box 470301 Dallas, TX 75247

Call (214) 492-2027 7am to 11pm 7 days a week MasterCard, Visa & C.O.D. Welcome

2640 IF RM\$(I) < = RM\$(I + 1) THEN2690 2650 T1 = NA(I):T2 = RM(I):T1= FX(I,0):T2 = FX(I,1):T3 =FX(I,2):T4 = FX(I,3):T5 = FX2660 NA\$(I) = NA\$(I + 1):RM\$(I) =RM\$(I + 1)2670 FOR K = 0 TO 4:FX(I,K) = FX (I + 1,K): NEXT2680 NA(I + 1) = T1\$:RM\$(I + 1) =T2\$:FX(I + 1,0) = T1:FX(I +1,1) = T2:FX(I + 1,2) = T3:FX(I + 1,3) = T4:FX(I + 1,4) =2690 NEXT I NEXT J 2700 PRINT : RETURN 2710 2720 REM ERROR HANDLING ROUTINE 2730 ER = PEEK (222):EL = PEEK (218) + PEEK (219) \* 256 POKE 216,0 2740 IF ER = 5 THEN 2430 2750 IF ER = 16 THEN PRINT "SYN 2760 TAX ERROR ON LINE ";EL IF ER = 6 THEN PRINT "FILE 2770 NOT FOUND." IF ER = 4 THEN PRINT "WRIT 2780 E PROTECTED" PRINT "ERROR NUMBER "; ER; " DETECTED ON LINE ";EL

#### COMPUFIX

2800 END

Apple Computer Repair for Less!!!
Repair Most Problems in Your Home.

Weekends and Evenings Only.

Reasonable Rates...

\$30 for First Hour.

\$25 Each Additional Hour.

1 Hour Minimum

30 Day Warranty

941-3136

WHAT IS A 16K RAM CARD AND WHY IS IT IN MY SLOT 0?

#### BY WALT MILLS

Reprinted from : THE WASHINGTON APPLE PI, MARCH 1982

The intention of this article is to describe (in very simple terms) the various uses of the 16K RAM card in the Apple ][. If you are currently using a 16K Ram card (or Language card) THEN GOTO the next article; you may be able to tell me a thing or two.

#### WHAT IS A 16K RAM CARD?

First, a 16K RAM card by any manufacturer may use the same software as the original APPLE "Language Card"; the only difference among these various cards is price and some minor hardware configurations. The 16K RAM card is simply a printed circuit card with 16,384 bytes of additional addressable RAM. (What)? OK, first a couple of definitions: RAM-Random Access Memory- the changeable memory portion of your computer where programs are stored; Byte- A collection of points in RAM used to store a single number (from 0 to 255). Note: When you POKE or PEEK to memory, you are looking at one byte. If you have a 48K (RAM) machine, you can add a 16K RAM card and increase your memory size to 64K (now we're talking). But alas, Woz didn't design it that way, so first let's look at how our memory is laid out.

The first location in the APPLE is called Location Zero (0) - (how about that!) - and the first 256 bytes (\$100 hex) are called "Pages" of APPLE memory are Page Zero. every 256 bytes or \$100 in divided at You can actually poke a value Hexadecimal. into location zero with the command POKE You can print what is there with the 0.65. command PRINT PEEK (0). Most locations in Page Zero are called "reserved"- that is, Applesoft uses these bytes to store items it wants to remember. You can use any RAM probably location, but you will something if you POKE around in a reserved space.

Page One is reserved for the system stack;

Page Two is the input (typing) buffer. Some of Page Three (locations 768 to 1023) is reserved for DOS. Pages Four, Five, Six and Seven are where the Apple stores the characters to be displayed on the screen. The space between 2049 to 40191 is for the Applesoft or Integer program (8192 to 24575 houses the Hires pages too). The actual Disk Operating System (DOS) is located from 40192 to 49151. BOOM! The top of a 48K machine.

The locations from 49152 to 53247 may be used (and there are above 48K), but these bytes are generally divided amoung the eight expansion slots in your APPLE and used for storage by the cards. Locations 53248 to 57343 are called the Monitor (Autostart in APPLE ][ Plus). Locations 57344 to 65535 are used to hold Applesoft or Interger Basic. In the Apple II Plus, the Applesoft ROM Basic (Read Only Memory) resides at this location. When you insert the 16K RAM card into slot Zero, it will fall in line at 53248 to 65535. (Excuse me, but 53248 subtracted from 65535 is 12287 or about 12K not 16K.) Right, the first 4K of the 16k RAM Card can be exchanged with a second 4K on the card as needed (more about that later). With the 16K RAM card in place you have actually duplicated the space from 53248 to 65535 and with the aid of DOS you may chose which area of memory you want to use. Normally, this is accomplished with the command INT and FP.

#### NOW SOMETHING USEFUL

If you have one, you will have to remove your Integer/Applesoft card from slot zero, lay it gently on the shelf and insert the 16K RAM card (following manufacturer's directions). The first useful thing you can do with the 16K card is load the missing language (Integer will be assumed) to the Like the "soft switches" for the (see display APPLE II Reference Manuel, page 12) the 16K card has switches to control what may happen to it. If you PEEK/POKE location-16255 you to the card (like removing the write-enable little tab from the disk). If you then BLOAD a program at location 53248 (HEX \$D000) it your "Call" (pun intended). will await Believe it or not, Integer (and Applesoft) is nothing but a big binary program!! If you write-enable the card and type INTBASIC, A\$D000 you will have a machine with

Integer Basic. (Quick, check the shelf, the old card is still there - Magic!). Actually the DOS 3.3 HELLO program will check to see if you have a 16K RAM card and do this load for you on boot-up. If you did not previously have Integer/Applesoft you can see the obvious advantages. Non-Integer owners will now have the Programmer's Aid #1 (step, trace, renumber, etc.). If you previously had an Integer Card, you will also note that the ESC I, J, K, M work as in Applesoft - this is because the Binary INTBASIC has an image of the new Autostart ROM.

#### OTHER LANGUAGES

If one secures a disk copy of APPLE Pascal or Fortran then it is a simple matter of loading and running these languages much like Basic.

#### MOVING DOS

Our user's library has a program that will allow you to actually move DOS up to the 16K RAM card and allow you to regain the use of the 10k now used by DOS in high memory. Other commercial sources have DOS movers that allow you to run both DOS 3.2 and 3.3.

#### **NEAT STUFF**

A company called Omega Software Products (the folks that brought you LOCKSMITH) market a program called "THE INSPECTOR" that may be overlaid on the INTBASIC program at location 55296 (\$D800) which is unused by Integer When called by CALL -10240, a very Basic. inspector is evoked. powerful. disk beauty of this type of overlay is that it is to other totally transparent internals and remains ready to be called as needed.

Other short machine language programs can be hidden in this area. If you BSAVE the memory locations from 53248 (\$D0000 to 65535 (\$FFFF) you will have a copy INTBASIC with your new program neatly "hidden".

#### THE SECOND FOUR KILOBYTES

By again flipping some softswitches you

may turn off the first bank 4K of the 16K RAM card and turn on the second bank of 4K in its This gives us some interesting possibilities; if we write a clever binary program at location 768 (the first portion of Page Three that is unused) we can actually exchange the 4K of RAM and bring a previously stored program online at location 53248 (\$D000) to 57343 (\$DFFF). A company called Telephone Software Connection has developed a rather unique approach to this concept by actually changing the jump location and syntax of the DOS "CHAIN" command to "CNVRT" which will exchange the 4K and put you into a neat Hex to Dec to Hex converter without clobbering DOS, Basic or variables. means that at any point while entering a program (FP or INT) you may type CNVRT to jump to the converter!

#### DON'T THROW THE INTEGER CARD AWAY

Finally, remember to keep that old Integer/Applesoft ROM card around. understand that you can pull the existing chips and replace them with up to 8 custom PROM's - obviously stuff for another article.

#### THE SOURCE

The Source provides a number of interesting and useful services to those who have system equipped with modems. Among those services is MAIL, an electronic mail capability. In this issue the Apple Barrel will begin listing the Source account numbers of those interested in using this means of sending messages (or programs for that matter). It can also be used to submit articles, wantads, etc. to the Apple Barrel by sending it to my account number. If you do submit material in this way, call the HOTLINE and leave word that I have MAIL waiting as I do not access the Source on a predictable schedule.

> Steve Knouse ST8337 Mike Kramer ST3030

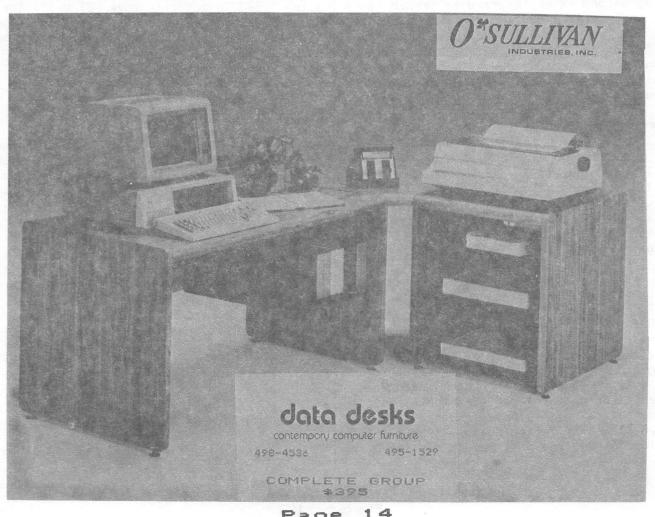

Page 14

#### Apple /// BASIC Compare

By Mike Kramer

One of my all time favorite utility programs has been Applesoft Compare, written by Chuck Boody and first published in the July/August 1980 issue of Call - A.P.P.L.E. I don't know if the errors in the listing belonged to Chuck or if the type setter caused them, but it just would not work as listed in the article. With a little effort, however, I found the problems and soon had COMPARE working. I have to admit that I had never taken the time to fully understand the workings of COMPARE, but I have used it regularly to find out how the .1, .2, and .3 versions of a program under development differed after a time lapse of several weeks.

I bought an Apple /// to keep my old faithful Apple II company and to minimize contention with my wife and kids for machine time. I soon learned the joys of Apple /// Business BASIC and found myself devoting more and more time to working with the Apple ///. Before long I was up to my old tricks and found my work disks getting filled up with multiple versions of the same program. Although I had been writing a good deal of BASIC code on the Apple ///, I was reluctant to try to convert good old Applesoft COMPARE. This was mainly because I would have to determine how COMPARE worked plus get a little deeper into error handling in Business BASIC. Soon the need got so bad that I decided to go ahead and do the conversion.

Having just received a copy of APPLECON the public domain Applesoft to Business BASIC conversion program, I used it to minimize the conversion time. Unlike the old Integer to Applesoft converters, APPLECON actually converts Applesoft commands to Business BASIC commands. It changes the text window POKEs to WINDOW commands, VTAB to VPOS =, etc. It cannot, however, convert obscure PEEKs, POKEs, and CALLS, but does flag statements it can't handle by preceding them with a REM statement containing a line of dashes. But then this is not an article on APPLECON, is it? The result is presented in Listing 1 at the end of this article.

#### SO HOW DOES APPLE /// BASIC COMPARE WORK?

COMPARE alternately reads two Apple /// Business BASIC programs stored as TEXT files. checks for added, deleted, or changed lines, and lists the differences on the specified output device (.PRINTER, .CONSOLE, As mentioned earlier, the .D2/filename...). original Applesoft COMPARE program logic was somewhat difficult to understand. partly due to the use of obscure variable names and partly due to the limitations of Applesoft error handling. Since Business BASIC permits variable names with up to 64 significant characters, very descriptive variable names were used even at the loss of some execution speed. Some performance was also sacrificed by heavy use statements, but the resulting program (see Listing 1) is easy to read and the logic is easy to follow. With the better error handling provided bу Business BASIC, particularly the handling of end of file (EOF) conditions, it was possible to handle error conditions in a more straight forward manner.

In order to speed program execution, the subroutines which read the text files and print to the output device are placed at the beginning of the program. The first thing the program does is jump to Line 200 where a small amount of initialization is done, the title block is displayed on the screen, and the text WINDOW is set to keep the title block on the screen throughout Lines 260 - 270 determine if execution. instructions are to be displayed. If the instructions in Lines 790 - 860 displayed, the choice is given to continue with the comparison or end so that the necessary TEXT files may be prepared.

Line 300 displays the default destination pathname for the results of the comparison and waits for a pathname to be entered. Line 310 repositions the cursor and outputs the selected output pathname. This is done so that the default pathname will remain on the

screen if a RETURN is pressed to accept the displayed default. The logic used in Line 310 in determining the vertical position assures proper cursor placement if the dialog is on the bottom line. Line 320 OPENs the selected device for output.

The names of the files to be compared are entered in Lines 340 - 430. In Line 350 a flag is set to permit the error handling routine in Lines 910 - 920 to determine whether an error was made when entering the old file name or the new file name. A 1 or 0 could have been used as a flag, but by using a string containing the words "old" or "new" there is no question in the mind of the person reading the listing as to whether the error occurred in opening or reading the old or new file. Line 360 checks to see whether to display the catalog, open a file for input, or forget the whole thing. If a file name is entered, Line 370 prepares to handle an error condition should the file opened in Line 380 not exist. The same steps are repeated in Lines 390 for the new file. Lines 430 - 460 prepare for outputting the results, while Lines 470 - 480 set up what should be done when the end of either file is reached.

The files are read in Line 510, where GOSUB 80 results in the reading of a line of code from the "old" file and  $60\bar{S}UB$  120 causes a line to be read from the "new" file. Line 80 initializes the input string variable for the "old" file to null. Line 90 reads the file one character at a time, building the input string, returning to the main program when a RETURN character is found or the string length reaches 255. If the end of the "old" file is reached, execution continues with Line 620. The same procedure is followed in Line 120 for the "new" file. If the end of the "new" file is reached execution continues with Line 650.

It is important to remember that the strings read in are lines of BASIC code that begin with a line number. Line 530 compares the "old" line to the "new" line. If there is a perfect match, nothing is printed and another line is read from each file. If there is not a perfect match, the line number of each program line is determined in Line 540 by taking the VAL of the two strings containing the "old" statement and the "new" statement.

Line 560 checks for changed lines by looking for matching line numbers and differences in the program line itself. If the line numbers match but the contents of the program lines differ, both the old and new versions of the line are printed along with indication that there was a change in the line.

Line 580 checks for deleted lines by seeing if the old line number is less than the new line number. If it is less, the line is printed and noted as deleted. Since the "old" line has been "used up", it is necessary to read another "old" line to get back into synchronization with the "new" file, hence the GOSUB 80.

If the checks in Lines 530 - 580 fail, the only remaining possibility is that the line was added. The line is printed and noted as having been added and a "new" line is read from disk with a GOSUB 120 to get back into synch with the "old" file. A GOTO 530 is executed to restart the comparison process.

If the "old" file becomes empty first, a branch is made to Line 620, where a new ON EOF is executed to cause the comparison to terminate when the end of the "new" file is reached. Since there is nothing remaining in the "old" file, the remaining lines are read from the "new" file in Line 630, printed, and flagged as having been added.

If the "new" file becomes empty first, a branch is made to Line 650, where a new ON EOF is executed for the "old" file. The remaining lines in the "old" file are read, printed, and flagged as having been deleted.

When both the "old" and "new" files have been depleted, a branch is made to Line 680 where the "End of Comparison" message is printed and the files and output device are closed.

Lines 710 - 770 provide the options of deleting the text files and doing another comparison.

Lines 790 - 890 display the instructions and offers the options of ending or continuing program execution.

Lines 910 - 920 perform limited error handling to prevent program termination if a

# THE BID GATERD

# MAKES BACK-UP COPIES OF PROTECTED SOFTWARE QUICKLY, EASILY, WITH JUST A PUSH OF A BUTTON.

New software locking schemes have rendered even the latest generation of copy programs virtually unusable. Locksmith™, Nibbles Away™ and other "Nibble copiers" require complicated parameter settings, much patience and great effort to use. More often than not, the results are disappointing. WILD-CARD is different. Rather than copying disks track by track, WILDCARD ignores the disk and any copy protection encrypted on it. Instead, WILDCARD

Now you can make back-up copies of protected software with the push of a button.

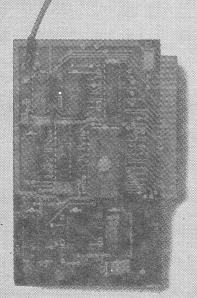

#### **Features**

- Hardware copying device...push button operation.
- Copies ALL\* 48K memory resident software, most 64K software.
- No Parameters are necessary.
- WILDCARD lives in any slot.
- WILDCARD is undetectable by software.
- Produces autobooting disk in 2 minutes.
- Copies become accessible for alterations.
- Copies are DOS 3.3 compatible.
- Software and utilities included.

System requirements: Apple II Plus with 64K and DOS 3.3.

\* Wildcard does not operate with CP/M® or other microprocessor based software.

\$129.95 direct from East Side Software Co., 344 E. 63 St., Suite 14-A, New York City 10021, 212/355-2860. Please include \$3.00 for handling, Mail and phone orders may be charged to MasterCard and VISA. N.Y. State residents add sales tax. Dealer inquiries welcome.

**IMPORTANT NOTICE:** The WILDCARD is offered for the purpose of enabling you to make archival copies only. Under the Copyright Law you, as the owner of a copy of a computer program, are entitled to make a new copy for archival purposes only and the WILDCARD will enable you to do so. The WILDCARD is offered for no other purpose and you are not permitted to utilize it for any other use, other than that specified.

Apple II is a registered trademark of Apple Computer, Inc. CP/M is a registered trademark of Digital Research, Inc. Locksmith—trademark of Omega Microware, Inc. Nibbles Away—trademark of Computer: applications.

bad program, volume, or pathname is entered in Lines 340 and 390. If any other error occurs, the error number and line containing the error are printed by line 920 and program execution ends.

#### CREATING A CAPTURE PROGRAM

The short Business BASIC program in Listing 2 creates a TEXT file called CAPTURE.EXEC which, when EXECed into a BASIC program in memory, will save the program as a TEXT file when RUN is typed. CAPTURE.EXEC should be saved on the same diskette as the COMPARE program. Note that the reserved variable OUTREC is set equal to 255 to permit saving longest possible program line (the CAPTURE program in the Apple Business BASIC Reference Manual fails to do this) and then reset to the default value of 80. After the program in Listing 2 has been typed in, it should be executed by typing RUN 5 to create CAPTURE.EXEC. The program in Listing 2 should also be saved for later use.

#### SAVING BASIC PROGRAMS AS TEXT FILES

The next step is to save the two Business BASIC programs to be compared as TEXT files on the diskette containing the COMPARE program. First set the Prefix to default to the disk containing the COMPARE program by typing PREFIX\$=/COMPARE (assuming the volume is named COMPARE) . Next load the older version of the program into memory with a LOAD command. Then type EXEC CAPTURE.EXEC. When the cursor returns, type RUN. program will ask for a pathname for the output file. If you have set the prefix as suggested above, just type the file name. Otherwise type the full pathname. Do not give the name of the original program, but rather a similar name with ".OLD" appended to it. The file name must follow the file naming rules, beginning with a letter and consisting of 15 or fewer letters, numbers,

or periods. When the cursor returns, catalog the disk to assure that the file was saved. Repeat the steps for the new file, substituting ".NEW" for ".OLD" in the file name.

#### COMPARING THE BASIC PROGRAMS

After the two programs have been saved as TEXT files, run the COMPARE program. You will be asked if you want instructions. Answer with a single keystroke, either Y or Next you will be asked for the destination pathname. At this point you may specify any valid output device, such as .PRINTER, .CONSOLE, or a file name. first time through the program the default destination is .PRINTER. On subsequent passes, the previously specified destination becomes the default. Next you are asked for the name of the TEXT file containing the old version of the program to be compared. At this point you may type the file name, END, or CAT if you want to see the catalog. If an invalid or nonexistent file name is entered. you will be asked to enter it again. Next you will be asked to enter the name of the TEXT file containing the new version of the program. The dialog and options are identical to those for the old program. The results of the comparison will then be output to the specified destination device. the comparison is finished, the program will beep and ask if the files compared should be deleted. You are then given the chance to make more comparisons.

#### SAMPLE RUN

Listing 3 contains two similar programs which, if compared, will illustrate the use of COMPARE. Listing 4 gives the results of the comparison, showing changed, added, and deleted lines. Two runs were made, showing OLD.BASIC to be the older version the first time and the newer version the second time.

#### LISTING 1

```
10
      REM
                    *** Apple /// BASIC Compare ***
20
      REM
                        Written by Mike Kramer
30
      REM
                              11/10/82
40
      REM
                  Based on a program by Charles Boody
50
      GOTO 200
60
      REM
** Miscellaneous Subroutines **
70
      REM
** Get program line from old file **
80
      old.statement$=""
90
      GET#2; char$: IF char$</re>ror$ OR LEN(old.statement$)=0 THEN IF L
      EN(old.statement$)<255 THEN old.statement$=old.statement$+char$
      :GOTO 90
100
       RETURN
110
       REM
** Get program line from new file **
       new.statement$=""
120
 130
       GET#3;char$:IF char$<>retrn$ OR LEN(new.statement$)=0 THEN IF
       LEN(new.statement$) <255 THEN new.statement$=new.statement$+cha
       r$:GOTO 130
140
       RETURN
150
       REM
** Print program line on output device **
160
       char.count=0
170
       start.char=char.count+1:char.count=char.count+line.length:PRIN
       T#1; TAB(6);MID$(line.to.print$,start.char,line.length):IF cha
       r.count(LEN(line.to.print$) THEN 170
180
       RETURN
190
       REM
** Main Program **
200
       blank#="
                                 ":REM 80 spaces
210
       line.length=60:bell$=CHR$(7):retrn$=CHR$(13):escape$=CHR$(27):
       clear.to.end.of.line$=CHR$(31)
220
       output.pathname$=".PRINTER":PREFIX$="/compare"
230
       TEXT: HOME: INVERSE: VPOS=1: FOR i=1 TO 4: PRINT blank : NEXT
240
       VPOS=2:HPOS=25:PRINT"*** Apple /// BASIC Compare ***":HPOS=29:
       PRINT"Written by Mike Kramer":NORMAL
250
       WINDOW 0,5 TO 80,24
260
       VPOS=2:HPOS=33:PRINT"Instructions? ";:GET response$
270
       IF response$="y" OR response$="Y" GOTO 790
 280
       WINDOW 0,5 TO 80,24
```

```
** Get output pathname **
       HOME: VPOS=2: PRINT: vtab= VPOS: PRINT "Destination pathname: "; out
       put.pathname$;:VPOS=vtab:HPOS=23:INPUT"";response$:IF response
       $<>"" THEN output.pathnames=responses
      HPOS=23:VPOS=vtab-2*(vtab=24):PRINT output.pathname$
310
320
       OPEN#1 AS OUTPUT, output.pathname$
330
      REM
** Enter names of files to compare, END, or CAT **
       vtab= VPOS:PRINT:INPUT"Old program text file name, END, CAT: "
340
       :old.file.name$
350
       new.or.old#="old"
360
       IF old.file.name$="" THEN VPOS=vtab-2*(vtab=24):GOTO 340:ELSE
       IF LEFT$(old.file.name$,3)="cat" OR LEFT$(old.file.name$,3)="C
       AT" THEN CATALOG:GOTO 340:ELSE IF old.file.name$="end" OR old.
       file.name$="END" THEN 890:GOTO 340
 370
       ON ERR GOSUB 910
380
       OPEN#2 AS INPUT,old.file.name$
390
       vtab= VPOS:PRINT:INPUT"New program text file name, END, CAT: "
       :new.file.name$
400
       new.or.old$="new"
410
       IF new.file.name$="" THEN VPOS=vtab-2*(vtab=24):GOTO 390:ELSE
       IF LEFT$(new.file.name$,3)="cat" OR LEFT$(new.file.name$,3)="C
       AT" THEN CATALOG:GOTO 390:ELSE IF new.file.name$="end" OR new.
       file.name$="END" THEN 890:GOTO 390
       OPEN#3 AS INPUT, new.file.name$
 420
       HOME: IF output.pathnames=".console" OR output.pathnames=".CONS
 430
       OLE" THEN 450
 440
       VPOS=11:HPOS=29:INVERSE:PRINT" Printing Comparison ":NORMAL
       title$="Comparison of "+old.file.name$+" to "+new.file.name$
 450
       PRINT#1:PRINT#1 SPC(INT(40-LEN(title$)/2));title$:PRINT#1
 460
 470
       ON EOF#2 GOTO 620
 480
       ON EOF#3 GOTO 650
 490
       GOTO 510
 500
       REM
** Read in old and new program lines **
       GOSUB 80:GOSUB 120
 510
 520
       REM
** Check for unchanged line **
 530
       IF old.statement$=new.statement$ THEN 510
 540
       old.line.num=VAL(old.statement$):new.line.num=VAL(new.statemen
       t$)
 550
       REM
 ** Check for changed line **
```

290

REM

# RIGEL COMPUTER SYSTEMS, INC.

12496 Bellaire Boulevard • Suite #92 • Houston, Texas 77072 • (713) 481-1063

RIGEL COMPUTER SYSTEMS, the STAR in the microcomputer field, wants to get you what you need for your APPLE computer.

|      |                       |                | List         |    | OUR    |  |
|------|-----------------------|----------------|--------------|----|--------|--|
|      |                       |                | <br>Price    |    | PRICE  |  |
| Here | are some of SOFTALK's | Bestsellers:   |              |    |        |  |
|      | CHOPLIFTER            | Broderbund     | \$<br>34.95  | \$ | 24.95  |  |
|      | WORD HANDLER          | Silicon Valley | 199.95       |    | 139.95 |  |
|      | MASTERTYPE            | Lightning      | 39.95        |    | 28.95  |  |
|      | ZORK I                | Infocom        | 39.95        |    | 28.95  |  |
|      | WIZARDRY              | Sir-Tech       | 49.95        |    | 35.95  |  |
|      | CASTLE WOLFENSTEIN    | Muse           | 29.95        |    | 21.95  |  |
|      | VISICALC 3.3          | Visicorp       | 250.00       |    | 179.95 |  |
|      | DOSS BOSS             | Beagle         | 24.00        |    | 17.95  |  |
|      | HOME ACCOUNTANT       | Continental    | 74.95        |    | 53.95  |  |
| Popu | lar Hardware:         |                |              |    |        |  |
|      | PROWRITER 8510        | C. Itoh        | \$<br>495.00 | \$ | 409.95 |  |
|      | SYSTEM SAVER          | Kensington     | 89.95        |    | 69.95  |  |
|      | MICROBUFFER II        | Prac. Periph.  | 259.95       |    | 199.95 |  |
|      | ELITE I               | Rana Drives    | 449.00       |    | 319.95 |  |
|      | MICROMODEM W/ T.P.    | D.C. Hayes     | 409.00       |    | 275.95 |  |
|      |                       |                |              |    |        |  |

NEW!!! NEW!!! NEW!!! KRAFT JOYSTICS,

IDS PRISM AND

MICROPRISM PRINTERS,
AND MUCH MORE.

Our list grows everday!!!

PRICE DROPS NOT REFLECTED IN OUR NEW CATALOG:

| COLOR I   | Amdek | \$ 319.95 |
|-----------|-------|-----------|
| GEMINI-10 | Star  | 339.95    |

IF YOU DON'T CALL US  $\underline{\text{BEFORE}}$  YOU BUY, THEN YOU WON'T GET THE BEST PRICE! Prices listed are good for the month in which they are advertised; thereafter are subject to change without notice.

CALL or write for our new FREE catalog (watch for the wet ink).

WE ARE NOT A STORE!!!

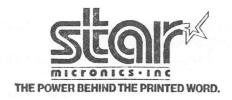

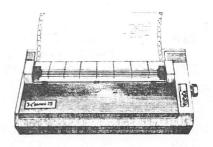

APPLE is a registered trademark of Apple Computers, Inc.

IF old.line.num=new.line.num AND old.statement\$<>new.statement 560 \$ THEN PRINT#1:PRINT#1;" \*\* Changed \*\*":line.to.print\$=old.sta tements:GOSUB 160:PRINT#1;" To: ":line.to.prints=new.statement \$:GOSUB 160:GOTO 510 REM 570 \*\* Check for deleted lines \*\* IF old.line.num<new.line.num THEN PRINT#1:PRINT#1;" \*\* Deleted 580 \*\*":line.to.print\$=old.statement\$:GOSUB 160:GOSUB 80:GOTO 530 590 REM \*\* None of above so must be added \*\* PRINT#1:PRINT#1;" \*\* Added \*\*":line.to.print\$=new.statement\$:G 600 OSUB 160:GOSUB 120:GOTO 530 610 REM \*\* When old file is empty, show rest of new file as adde d \*\* ON EOF#3 GOTO 680 620 GOSUB 120:PRINT#1:PRINT#1; \*\* Added \*\*":line.to.print\$=new.st 630 atement\$:GOSUB 160:GOTO 630 640 REM \*\* When new file is empty, show rest of old file as adde 650 ON EOF#2 GOTO 680 PRINT#1:PRINT#1;" \*\* Deleted \*\*":line.to.print\$=old.statement\$ 660 :GOSUB 160:GOSUB 80:GOTO 660 REM 670 \*\* Assume end of data error in last file and end program \*\* PRINT#1:PRINT#1; TAB(28);" \*\* End of Comparisons \*\*":PRINT#1:P 680 RINT#1:PRINT#1 690 CLOSE 700 REM \*\* Delete text files if desired and end or continue \*\* IF output.pathname\$<>".console" AND output.pathname\$<>".CONSOL 710 E" THEN VPOS=13:PRINT clear.to.end.of.line\$ PRINT:HPOS=31:PRINT bell\$; "Delete text files? ";:GET response\$ 720 :IF response\$<>"y" AND response\$<>"Y" GOTO 750

IF response\$="Y" OR response\$="y" THEN PRINT:GOTO 230

PRINT:PRINT:HPOS=32:PRINT"More comparisons? ";:GET response\$

DELETE old.file.name\$

DELETE new.file.name\$

TEXT: HOME: END

730

740

750

760

770

#### 780 REM

#### \*\* Instructions \*\*

- 790 HOME:VPOS=2:PRINT"Before running 'COMPARE' the EXEC file 'CAPT URE' must be created and the two"
- 800 PRINT"programs to be compared must be stored as text files. T he steps are:"
- 810 WINDOW 15,7 TO 80,24
- 820 VPOS=3
- 830 PRINT" (1) Load 1st program for comparison":PRINT" (2) Type 'E XEC CAPTURE.EXEC'"
- 840 PRINT" (3) Type 'RUN'. When asked, type old file's name":PRINT
  " (4) Load 2nd program for comparison":PRINT" (5) Type 'EXEC C
  APTURE.EXEC'":PRINT" (6) Type 'RUN'. When asked, type new file
  's name"
- PRINT" (7) Run 'COMPARE'. When asked, enter old":PRINT TAB(6)" file's name and new file's name":PRINT" (8) Go get a snack"
- 860 PRINT:PRINT TAB(10); "Press (RETURN) to run 'COMPARE' :PRINT TA B(10); "Press (ESCAPE) to end":GET a\$
- 870 IF a\$<>retrn\$ AND a\$<>escape\$ GOTO 790
- 880 IF a\$=retrn\$ GOTO 280
- 890 TEXT: HOME: END
- 900 REM

#### \*\* Error handling \*\*

- 910 IF ERR>28 AND ERR<33 THEN PRINT:PRINT bell\$;"File not found.": POP:IF new.or.old\$="old" THEN 340:ELSE GOTO 390
- 920 HOME:VPOS=12:HPOS=30:PRINT"Error "; ERR;" in Line "; ERRLIN:EN D

#### LISTING 2

- O OUTREC=255:TEXT:HOME:INPUT"Pathname for captured file: ";a\$:CREA TE a\$, TEXT:OPEN#1 AS OUTPUT,a\$:OUTPUT#1:LIST 1-:PRINT:CLOSE:OUT REC=80:END
- 5 OUTREC=255:HOME:INPUT"Target drive for CAPTURE EXEC (1/2) ";d\$:a
  \$=".d"+d\$+"/CAPTURE.EXEC":CREATE a\$, TEXT:OPEN#1 AS OUTPUT,a\$:OU
  TPUT#1:LIST 0:PRINT:CLOSE:OUTREC=80:END

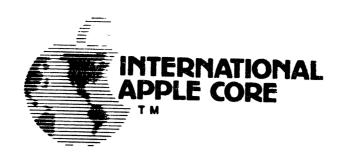

#### **MEMORANDUM**

To:

Candidates for Director

Directors Officers

Executive Director

From:

Joe Budge

Secretary

Date:

April 8, 1983

Re:

Election Results

The election agency has just informed me of the outcome of the IAC's 1983 elections for Director. The following candidates received the most votes in their regions and are hence elected to two year terms on the IAC Board of Directors:

Region:

Director:

West

Jim Simpson

North

Tom Wysocki

South

Mike Kramer

East

Neal Lipson

The election agency will be sending me the certified vote counts shortly, which I will forward to all of you.

I would like to extend my congratulations and welcome to the new Directors. I would like, also, to thank all the candidates for the interest they have expressed in the IAC.

for Bule

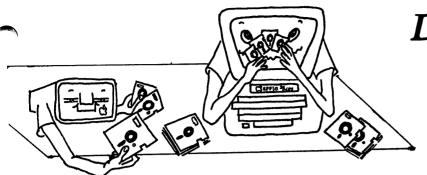

# Dealing With DOS By Clark Johnson

In the last two issues, we reviewed the commercial "fast - DOS" packages on the market today. These packages ranged in price from about \$20 to \$45. Well, as fate would have it, no sooner had I completed these articles than I ran across a <u>free</u> fast-DOS routine. It will be outlined in this article.

The routine was taken from Apple Assembly Line, a monthly magazine/newsletter published by S-C Software. Bob Sander-Cederlof of Dallas is the editor of the Apple Assembly Line, in addition to being the author of the S-C Macro-Assembler. I recommend both his newsletter and the assembler very highly for those interested in assembly language programming.

To make this fast DOS usable by everyone, I will publish it in its Applesoft form. For those interested in the assembly language version, please see the April, 1983 issue of his newsletter.

This fast DOS routine has the necessary basic elements of a fast DOS —— it will speed up the time required for a LOAD, BLOAD, RUN, or BRUN. It does not affect SAVES or BSAVES, and does not improve on the reading or writing of Text files. But by far the greatest disk activity in many applications is that of loading programs to be run, so this DOS patch will be very benefical. Also, a big plus —— it does not remove the INIT function. This is a major advantange, for a reason to be explained subsequently.

Below is the Applesoft listing of the patches that will speed up DOS.

- 10 READ N: IF N = 0 THEN END
- 20 READ A
- 30 FOR I = 1 TO N: READ P: POKE A,P: A = A + 1: NEXT 40 GOTO 10

100 DATA 44,47721,173,230,181,208,36,173,
194,181,240,31,173,203,181,72,173,204,
181,72,173,195,181,141,203,181,173,196,
181,141,204,181,32,182,176,176,3,76,223,
188,76,111,179,76,150,172

110 DATA 33,48351,238,228,181,208,3,238,229, 181,238,196,181,238,204,181,206,194,181, 208,11,104,141,204,181,104,141,203,181, 76,150,172,76,135,186

120 DATA 2,44198,105,186

130 DATA 0

You have two basic choices on how to use this listing. You could renumber it as necessary and add it to your HELLO program. After the HELLO program is loaded (in the usual slow fashion), then all subsequent programs will be loaded faster by the patch just installed.

Another way to use the listing would be to first boot up on an unaltered DOS (the System Master would be a good choice) and then RUN the above listing. Now the modified DOS will be in the computer's memory. Since the INIT function is preserved, you will now be able to initialize a new disk that will contain the modified DOS. If you remember an earlier article on this subject, you will recall that any modification that has been made to the DOS in memory will be carried to the DOS on the new disk during INIT. Simply load in the desired HELLO program(s) and INIT as many disks as you wish.

A word of warning to Apple IIe owners — it seems that Apple Commputer put a slightly different version of DOS on the IIe System Master (DOS 3.3e?). This version has a patch (a bad one, at that) that occupies one of the previously unused "holes" in DOS. The fast DOS routine listed above also occupies that hole in DOS. So if you use this routine, don't use the IIe System Master to create your fast — DOS disks; use a normal DOS 3.3 instead.

There is one other "out" for the IIe owners. Since this change in DOS 3.3 is supposedly a fix for the "APPEND" DOS command, if you don't use the APPEND function, you won't have to worry about the conflict with memory space. Just go ahead and use this DOS modification to your heart's content.

I mentioned earlier that you could use this modification by either merging it into your HELLO program or by INITing new disks after But what what if you running the listing. wanted to use it on some disks that already OK - here had a set of existing programs? comes another modification to the rescue. This one will be credited to the new CALL -A.P.P.L.E. publication ALL ABOUT DOS. Again, I recommend CALL A.P.P.L.E. membership and this particular publication highly for those individuals who are really into computers (Apple computers). Michael Norton wrote in ALL ABOUT DOS a short program to make this DOS copying system more automatic. I won't include that whole program but only the necessary steps to accomplish what intended.

The trick is to make the COPYA program copy only the first three tracks on a disk (those that contain DOS) instead of the entire disk. Using this technique, you can first create a disk with the modified fast DOS (using INIT as outlined before) and then copy the DOS

from the new disk over to all your existing disks. The name of your HELLO program must be the same as on the newly INITed disk or else the boot-up will not properly run the desired program. There are commercial utility programs that will copy the DOS from one disk to another, but this small modification works great if you don't have one of these commercial programs.

First, you need to insert your System Master or other utility disk that has the program COPYA. Then LOAD this program into memory and type in these lines:

75 POKE 770,3: POKE 863,3 250 FT = 1

Now type RUN and then insert your new fast DOS disk and the destination disk when the program is ready. The two lines above accomplish two things - 1) instruct COPYA to copy only the first three tracks on the disk and 2) prevent COPYA from formatting your destination disk. It might be wise to try this out on a back-up disk first before using it on one of your originals.

So now you have a good, free fast DOS and all the methods necessary to transfer it to any disks you wish.

#### IT'S FREE!!!

Did you know that, as an Apple owner, you're entitled to a year's <u>free</u> subscription to SOFTALK magazine? All you have to do is send the serial number on the bottom of your Apple to Softalk, 11021 Magnolia Blvd., North Hollywood, CA, 91601. If you have a friend send it in for you, he/she will get a free back issue of their choice. You do not get a subscription automatically when you buy your Apple, so write to Softalk yourself to be sure. It's a good magazine so don't delay.

#### HAAUG ADVERTISERS

|                        | Page  |
|------------------------|-------|
| Abacus                 | Front |
| Applied Engineering    | 11    |
| Compufix               | 12    |
| CTI                    | 35    |
| Data Desks             | 14    |
| East Side Software     | 17    |
| First G&E Inc.         | 27    |
| Moore Business Center  | Back  |
| Rigel Computer Systems | 21    |
| Wildcat Computing      | 2     |

Tired of Waiting for Your Disk-Drive?

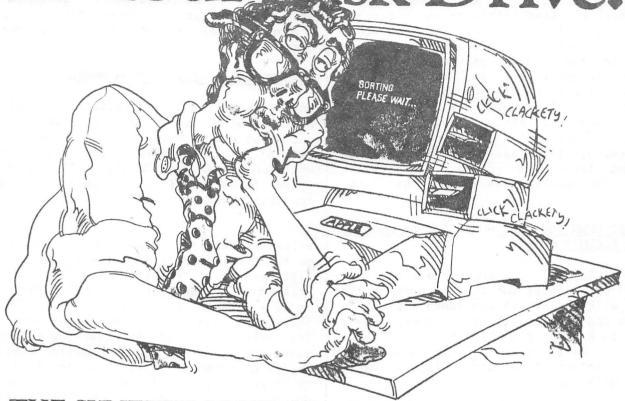

## THE SYNETIX SOLID STATE DISK EMULATOR FOR THE APPLE, INCREASES

The Synetix Solid State SPEED UP TO 1000%. mechanical disk drives. The Disk emulator operates identically to the standard disk drive, but responds much faster for programs using disk I/O. The SSD also saves wear on your mechanical drive and diskettes.

The Solid State Disk Emulator is compatible with DOS 3.3, Pascal, SofTech p-Systems IV.O, IV.l, and CP/M operating systems. Call us for a complete list of compatible software and benchmark results on aforementioned systems.

Database management, word processing and file manipulation programs can run up to 1000% faster.

A single board fits any slot and can respond as one or two SSD requires no external modification and uses only 150 ma power supply per board.

Two Models are now available at new low prices. The Model 2201 (147K) single disk is now only \$395.00. The Model 2202 (294K) dual disk is

The Model 2201 (147K) is upgradeable to a Model 2202 (294K) by you or by Synetix.

#### FIRST G&E Inc.

9721 KEMPWOOD, NO. 1541 HOUSTON, TEXAS 77080

460-4943

#### APPLE /// PEELINGS

By Mike Kramer

A few issues back, I made an appeal for suggestions, contributions, questions, etc. for material to include in this column. Well folks, there has been little or no response. Since (1) the tricks, tips, and techniques which I discuss in this column are directly related to the amount of time I exploring the Apple ///, and (2) the time I spend on it is highly variable, the well often runs dry. This month I find myself faced with having a minimal amount to say or printing an article I've submitted to the Apple Orchard. Since this is supposed to be a tips and techniques column, I'll save the articles for another time and see what I can dream up.

# WHAT TO DO WHEN YOU GET HOME FROM LA AND THE KEYBOARD DOESN'T WORK

Week before last, I got home from a business trip to Los Angeles (which just happened to coincide with Applefest) and found that both computers and two of three cars were down. Needless to say the computers had the highest priority. We'll save the problem with the //e for another time and discuss what happened with the ///.

The symptoms were a completely dead keyboard except for the power light and the CONTROL RESET function. The first step was to turn the /// on its back, turn the two large screws on either side of the computer a quarter turn each, turn the /// back over, and remove the cover. I then carefully removed the interface cards and set them aside. Next I turned the computer on its back and removed all the screws securing the larger of the two sheet metal plates. I lifted the base and mother disconnected and reconnected the ribbon cable leading to the front of the computer. The plate and motherboard were then reinstalled. Then, with the /// still on its back, I removed the five small screws holding the Keyboard cover and disconnected reconnected the ribbon cable connector, and reinstalled the Keyboard cover. interesting to note that the conductors on the /// Keyboard are solid wire rather than foils on a printed circuit board.

To my gratification, all worked well when I booted up. If you try this, be sure that either you or the computer is grounded and that all the cables (power, disk, etc.) are properly connected before you replace the base.

#### READING THE DIRECTORY FROM BASIC

One of the many nice features of Apple ///
Business BASIC is the ability to open a drive
and read the contents of the directory (or
catalog) as lines of text and use them in
whatever manner you want. If you've ever
tried to do this from Applesoft BASIC you'll
appreciate how easy it is to list all locked

files, or determine how many sectors remain on the disk, or determine the volume name, or list all text files, or list all the files created before or since a specific date (you do have a clock chip, don't you). The one thing you can't do is alter the directory. The table below lists the starting column and character count for the information contained in the directory. The information listed is no secret, but including it will save you doing a lot of counting and will also help me fatten up the column a little.

#### DIRECTORY INFORMATION

| Item                 | Line | Start | Count |
|----------------------|------|-------|-------|
| Volume Name          | 1    | 2     | 15    |
| Locked/Unlocked      | 4+   | 2     | 1     |
| File Type            | 4+   | 3     | 6     |
| Storage Blocks       | 4+   | 10    | 5     |
| File Name            | 4+   | 16    | 15    |
| Date File Modified   | 4+   | 32    | 8     |
| Time File Modified   | 4+   | 41    | 5     |
| Date File Created    | 4+   | 47    | 8     |
| Time File Created    | 4+   | 56    | 5     |
| End Of File          | 4+   | 63    | 5     |
| Storage Blocks Free  | Last | 15    | 3     |
| Storage Blocks Used  | Last | 34    | 3     |
| Total Storage Blocks | Last | 54    | 3     |

Columns 19 through 26 of the first line of the Directory contain what appears to be a

date followed by "VO" beginning in column 29. I would expect this to be the date the disk was formatted and a volume number. Since I have a clock chip I would also expect the date to be something other than 00/00/00, but that's what it always says! If any of you find out, let me know.

So what good is all this, you say? I've just information provided by begun using the reading the directory within my programs, but feel that the possibilities are endless. I first found out about it from a program David Reed that downloads written hy alternate character sets into the Apple Dot Matrix Printer. His code reads the directory and lists only the names of the files that end in the suffix ".DMP", indicating files containing the character sets.

The program in the listing below searches the directory of Drive 2 for files of type "TEXT" or "ASCI", lists their names, and asks for the number of the desired file. Since the name of the file does not have to be typed the chances of getting an error message are reduced. When the file has been selected, it is listed on the console. Possibly parts of the program could be incorporated in your programs.

```
DIM filename$(100)
100
110
      TEXT: HOME
      PRINT USING"79c": "TEXT FILES ON
120
      DRIVE 2"
      PREFIX$=".d2/"
130
140
      OPEN#1, PREFIX$
150
      j=0
      ON EOF#1 GOTO 210
160
      FOR loop=1 TO 10000
170
        INPUT#1;a$
180
        IF MID$(a$,3,4)="TEXT" OR MID$
190
        (a$,3,4)="ASCI" THEN j=j+1:VP0
        S=(j+1)/3+2:HPOS=CONV((CONV&(j))
        -1) MOD 3))*28:PRINT"[";j;"] "
        MID$(a$,16,15):filename$(j)=L
        EFT$(MID$(a$,16,15),(INSTR(MID
        $(a$,16,15)," ")-1))
        NEXT loop
200
      CLOSE#1
210
      WINDOW 0,24 TO 80,24
220
      PRINT: INPUT "Enter Number of file
230
        to list on console:";b$:choice=
      VAL(b$):IF choice(1 OR choice)j
      THEN 230
      WINDOW 0,3 TO 80,22
240
250
      OPEN#2 AS INPUT, filename $ (choice
260
      ON EOF#2 GOTO 330
270
```

INPUT#2:c\$

280

```
PRINT c$
290
      GOTO 280
300
      CLOSE#2
310
      WINDOW 0,24 TO 80,24
320
      PRINT:PRINT"Another? (Y/N):";:GE
330
      IF ASC(d$)>90 THEN d$=CHR$(ASC(d
340
      $)-32)
      IF d$<>"N" AND d$<>"Y" THEN 330
350
      IF d$="Y" THEN 110
360
      TEXT: HOME: END
370
```

#### UPPER/LOWER CASE RESPONSE CHECKING

If you've gone through the listing above, you may have wondered what line 340 does. With the upper/lower case capability provided with the Apple //e and Apple // comes the problem of checking for both upper and lower case responses. It is possible to check for both upper and lower case responses, but that can get messy and certainly isn't elegant. I prefer to convert the response to upper case and then check it. Line 340 checks to see if the ASCII character code for the single key response is greater than 90 (lower case). If it is 32 is subtracted to convert it to upper case before checking for validity.

For multi-character responses, a similar technique is used, but every character in the response has to be checked. Type in the following and try it. By the way, it will work on those Apple ][s with lower case, too.

#### DOWNLOADING CHARACTER SETS INTO THE APPLE DMP

Although not well publicized, the Apple Dot Matrix Printer (DMP) can accept user defined character sets. Unfortunately, the only mention in the "manual" is that ESC / will select a custom font and an ESC \$ will select the current standard font. Apple's David Reed has written an interactive character editor that permits user definition matching fonts for the Apple /// and the DMP. Imagine typing in script with your word processor and having matching hardcopy. time I talked with David, he was considering marketing his program through Apple. I hope he does.

#### TROUBLESHOOTING GUIDE

#### BY Dick Peschke Washington Apple Pi

| SYMPTOM                                       | REPL                                                                                     | ACE THESE IC'S                                                                                                    | ONE AT A TIME                                                             |
|-----------------------------------------------|------------------------------------------------------------------------------------------|----------------------------------------------------------------------------------------------------|---------------------------------------------------------------------------|
| 1. TOTALLY DEAD SYSTEM (Power Light is ON)    |                                                                                          | B1 - 74S175<br>C1 - 74LS153                                                                                             |                                                                           |
| chip # 9334)                                  | B8 - 74LS174<br>E11 - 74LS153<br>F12 - 74LS138<br>H1 - 74LS08<br>H5 - 8T97<br>H11 - 8T28 | B6 - 74LS257<br>B11 - 74LS08<br>E12 - 74LS153<br>F13 - 74LS138<br>H3 - 8T97<br>H8 - 6502<br>H14 - 74LS251<br>- F11 Syst | C14 - 74LS32<br>E13 - 74LS153<br>F14 - 74LS259<br>H4 - 8T97<br>H10 - 8T28 |
|                                               | A2 - 74LS00<br>A10 - 74LS194<br>B13 - 74LS02                                             | A8 - 74LS257<br>B2 - 74S86<br>C2 - 74S195<br>D12 - 74LS161                                                              | A9 - 74LS151<br>B10 - 74LS74<br>C11 - 74LS04                              |
| 4. NO TEXT MODE  (F14 could be a 9334)        | "A9 - 74LS151                                                                            | A5 - 2513<br>A10 - 74LS194<br>F14 - 74LS259                                                                             | A8 - 74LS257<br>B2 - 74S86                                                |
| GRAPHICS problems                             | A11 - 74LS74<br>B10 - 74LS74                                                             | A9 - 74LS151<br>B4 - 74LS194<br>C11 - 74LS04<br>H1 - 74LS08                                                             | B9 - 74LS194<br>C12 - 74LS257                                             |
| 6. RAM PROBLEMS                               | C14 - 74LS32                                                                             | B5 - 74LS174<br>D2 - 74LS20<br>E12 - 74LS153<br>H1 - 74LS08<br>, D, and/or E                                            | E2 - 74LS139                                                              |
| 7. ROM PROBLEMS                               | F12 - 74LS138                                                                            | H1 - 74LS08                                                                                                    | ROM - F3 - F11                                                            |
| 8. VERTICAL or<br>HORIZONTAL SYNC<br>PROBLEMS | B13 - 74LS02<br>C13 - 74LS51                                                             | A12 - 74LS02<br>B14 - 74LS02<br>C14 - 74LS32<br>D13 - 74LS161                                                           | C11 - 74LS04<br>D11 - 74LS161                                             |
| 9. GAME PADDLE PROBLEMS                       | F13 - 74LS138                                                                            | H13 - 558                                                                                                    | H14 - 74LS251                                                             |
| 10. CASSETTE LOADING PROBLEMS                 |                                                                                          |                                                                                                    | K12 - 741                                                                 |
| 11. CASSETTE SAVING PROBLEMS                  |                                                                                          |                                                                                                    |                                                                           |
| 12. SPEAKER PROBLEMS                          |                                                                                          | C11 - 74LS04                                                                                                    |                                                                           |
| 13. PERIPHERAL CARD IN SLOT WO                |                                                                                          | H2 - 74LS138                                                                                                    | H12 - 74LS138                                                             |

|                                                                                                    | MOTHERBOARD MAP                                                                                                    |
|----------------------------------------------------------------------------------------------------|----------------------------------------------------------------------------------------------------|
| K                                                                                                    | PWR 0 1 2 3 4 5 6 7 IN OUT MON                                                                                                    |
|                                                                                                    | TV                                                                                                    |
| Commence of the second of the second of the | 74 Ls 257 74 KGI 3 74 KGI 3 74 |
| TE                                                                                                    | 74 74 8 7 8 7 9 9 7 CPU 8 7 2 8 7 8 7 8 7 8 7 8 7 8 7 8 7 8 8 7 8 8 7 8 8 7 8 8 7 8 8 7 8 8 8 8 8 8 8 8 8 8 8 8 8 8 8 8 8 8 8 8                                                                                                    |
| L                                                                                                    | J     74     Ls       P     R       139     F8       FØ     E8       EØ     D8       DØ     74       Ls     Ls       138     138       259                                                                                                    |
| E                                                                                                    | J     74       K     4       A     4       B     4       A     4       A     4       B </th                                                                                                    |
| D                                                                                                    | J       74       4       4       4       4       4       4       1       4       1       74       74       74       74       74       Ls       Ls       Ls       Ls       Ls       161       161       161       161       161       161       161       161       161       161       161       161       161       161       161       161       161       161       161       161       161       161       161       161       161       161       161       161       161       161       161       161       161       161       161       161       161       161       161       161       161       161       161       161       161       161       161       161       161       161       161       161       161       161       161       161       161       161       161       161       161       161       161       161       161       161       161       161       161       161       161       161       161       161       161       161       161       161       161       161       161       161       161       161       161       161       161                                                                                                    |
| С                                                                                                    | 74                                                                                                    |
| В                                                                                                    | 74       74       74       74       74       74       74       74       74       74       74       74       74       74       74       74       15       74       15       174       18       174       18       174       18       174       18       174       18       194       174       194       194       194       194       194       194       194       194       194       194       194       194       194       194       194       194       194       194       194       194       194       194       194       194       194       194       194       194       194       194       194       194       194       194       194       194       194       194       194       194       194       194       194       194       194       194       194       194       194       194       194       194       194       194       194       194       194       194       194       194       194       194       194       194       194       194       194       194       194       194       194       194       194       194       194       194       194                                                                                                    |
| Α                                                                                                    | 74 74 2513 KEY 74 LS LS LS LS LS CHARACTER GENERATOR PLUG 257 151 194 74 02 555                                                                                                    |
|                                                                                                    | 1 2 3 4 5 6 7 8 9 10 11 12 13 14                                                                                                    |

#### ONERR GOTO MESSAGE ROUTINE

#### BY LEE REYNOLDS

Reprinted from: ACES
The Apple Computer Enjoyment Society
Fort Lauderdale and Vicinity
Vol 3 No 3, May/June 1981

Some readers have undoubtedly made use of the ONERR GOTO statement in their Applesoft programming. This capability of the language is very useful for what is called "trapping" errors, instead of having to put up with the alternative, which is to have the program bomb when an error occurs. For those readers who are not acquainted with use of this statement, here is an example: suppose one of the functions of a program was to DELETE temproary or unwanted files from a floppy disk. Presumably, the name of each file to be DELETEd would be Known to the program, either because a set name was programmed in beforehand, or because the program would request the name from the operator. Now, what happens during the execution of this program if (1) you get a read error on the disk, (2) the file was not tound in the catalog, or (3) the file was there, but it had been LOCKed? Without an ONERR GOTO routine, the program will "bomb" and you will be returned to Applesoft after the appropriate DOS error message has been displayed. I f the delete command is preceeded by the statement:

#### 100 ONERR GOTO 25000

then an error condition will cause the program to GOTO line 25000 instead of bombing. In this example, line 25000 is the beginning of the "error trapping" routine.

One of the first things your program will want to do at line 25000 is to determine what type of error occurred. This can be determined by examining the contents of memory location 222 with the PEEK function. The error handling routine may also be used to determine the line number at which the error occurred; the guilty line is given by the expression LINE = PEEK (218) + PEEK (219) \* 256. (The same error could happen in

different parts of a program, and the manner by which it is handled may be dependent on the line number where it occurred.)

The three different cases alluded to in the opening paragraph above can be identified by PEEK (222) having three different values: 8, 6 and 10. An IF statement could test each these cases of and, when true, take For example, an I/O appropriate action. error in case (1), might be handled by simple PRINTing some satement and then STOPping. In case (2) of FILE NOT FOUND, a message could read "File Not On This Disk. Please Insert Proper Disk and Hit Return", then when the operator had followed instructions, the program would go back and try to delete the program again. In case (3) of "File Locked", you might display a message like "File Locked. Do You Want It Deleted? (Y/N)", and then, depending on the Operator's answer, do whatever is necessary to unlock and delete it, or continue.

If some other error than the above thre cases had caused your program to GOTO line 25000, then the value of PEEK (222) would be something other than 6, 8 or 10. The value returned depends on the error encountered. There are two general categories to consider: (1) other DOS errors like "Write Protected", or (2) Applesoft errors, like "\*\*\* Syntax Error" or "Redimensioned Array". You can find which values of PEEK (222) correspond to which error conditions by reading page 81 or the Applesoft manual or page 114-122 of the DOS manual.

There are a total of 15 possible DOS errors and 17 Applesoft errors. It is not usually necessary for an "error trapping" routine to have to test for all 32 possibilities, but instead just to display the appropriate message and then STOP. If you had an IF statement that tested for all

32 errors and printed a message similar to the Applesoft or DOS message, that would be a lot of wasted code. It would also be unnecessarily space—consuming, for you would be duplicating the message already in the computer. Therefore, the routine listed below may be of value. It PEEKs at the locations DOS or Applesoft use to store these messages, and then PRINTs the needed message one character at a time (although it prints so fast that the entire message appears at once.)

The starting address for the first Applesoft Error Message is set in the variable ASADDR by line numbe 25010. This value only applies to Applesoft in ROM (an Apple JI Plus or an Applesoft Basic card). The same line in the accompanying listing also sets the address for the first DOS error message in the variable DOSADDR. This value is for DOS 3.2 or 3.3 on a 48K machine.

If you want your error-trapping routine to process certain errors in particular ways (not by just PRINTing the message and STOPping), then the appropriate logic could be inserted between lines 25010 and 25100.

- 25000 REM ERROR TRAPPING ROUTINE 25010 ERRNO = PEEK (222) : LINE = PEEK (218) + PEEK (219) \* 256 :
- ASADDR = 53856 : DOSADDR = 43380 25100 ADDR = ASADDR + ERRNO : IF ERRNO > 0 AND ERRNO < 16 THEN GOTO 25130
- 25110 PRINT CHR\$(PEEK(ADR));: ADDR = ADDR + 1 : IF PEEK (ADDR) ( 192 THEN GOTO 25110
- 25120 PRINT CHR\$(PEEK(ADDR)-128) : STOP
- 25130 ADDR = DOSADDR : IF ERRNO = 1 THEN GOTO 25110
- 25140 N1=0 : N2 = ERRNO-2 : IF ERRNO < 4 THEN N2 = 1
- 25150 ADDR = ADDR + 1 : IF PEEK (ADDR) ( 192 THEN GOTO 25150
- 25160 N1 = N1 + 1 : IF N1 < N2 THEN GOTO 25150
- 25170 ADDR = ADDR + 1 : GOTO 25110

#### YET ANOTHER LOOK AT THE APPLE //e

By Mike Kramer

I recently traded my old Apple ][+ on an Apple //e and have had the opportunity to try many of the commercially available programs produced to date to take advantage of its new features. I have been very impressed with the //e and consider it a cost effective alternative to an Apple /// (which I also own). This is particularly so where the more advanced features of the Apple ///, such as the hard disk or printing reports to disk files, are not needed and the user is likely to have trouble with device drivers and boot disks.

The features of the Apple //e which would be most important to the typical user are:

- o Selectric style keyboard with full ASCII character set.
- o Low cost, 80 column, upper/lower case display from Apple.
- o Standard 64K byte RAM, with optional 128K bytes.
- o Compatibility with most Apple ][+ software and hardware.
- o Low chip count for increased reliability.

Software products commonly available which take advantage of the 80 column display, the larger memory, and the keyboard, making the //e function much like the Apple /// are summarized below:

o PFS:Series for //e

PFS:File, PFS:Report, and PFS:Graph all use the TAB key to jump from item to item, use 80 column display, use cursor control keys, accept lower case. Since files are random access, memory size makes no difference in performance.

#### o Visicalo //e

Uses 80 column display, accepts lower case, provides 95K bytes of model space with the maximum memory configuration. Uses cursor control keys to move cursor. Does <u>not</u> have variable column width like Apple /// Advanced Visicalc.

#### o Apple Writer //e

keys to move control Uses cursor DELETE Key to delete The most characters, TAB Key to tab. 8V8F Appie noticeable imerevement Writer ][ and Apple Writer /// is movement of the cursor through the document without moving the text. Cursor movement is still unpredictable in some situations.

#### o Quickfile ///

Functions essentially the same as Quickfile ///. Takes advantage of the extended memory to permit very large files.

o Business Graphics //e

Not tested, but should be similar to Apple /// version.

#### o Palantir Word Processor

Installation disk upgraded to permit installing program to run on the //e as well as the ][ with a Videx 80 column card or the //. Uses cursor control keys to control cursor position, the DELETE key to delete, and the TAB key to tab. Requires a Z-80 card and CP/M

To top it off, there are rumors (see previous mention in February/March Dealing With DOS column) that Apple is nearing release of a totally new operating system for the Apple //e. Maybe it will be similar to that on the Apple ///.

On the negative side, the Apple //e 80 column displays are a bit slower than the 40 column display or the Videx 80 column display on an Apple ][+ or //e. Since I am not a very fast typist, it is not much of a problem. I do, however, find myself getting impatient when scrolling through a long BASIC program. In spite of this drawback, I find myself frequently recommending the //e over the /// if the ///s special features are not needed.

#### MAILING LIST SURVEY

Several of the supporting stores extending a discount to HAAUG members have requested a list of member names, member number, and expiration dates so they can verify membership before giving the discount. Also there might be occasions when it would be to the groupd's benefit to make the mailing list available to reputable groups and companies. Those who DO NOT want to be included in these lists must advise accordingly by filling out the form below and submitting it by August 1.

| HAAUG MAILING LIST SURVEY |                                                      |  |
|---------------------------|------------------------------------------------------|--|
| Name                      |                                                      |  |
| Memb                      | er Number Date                                       |  |
|                           | Do not include my name in supporting store list.     |  |
|                           | Do not include my name and address in mailing lists. |  |

### CTI INFORMATION PROCESSING SUPPLIES, INC. 2802 LOUISIANA 526-9666

DATA/WORD PROCESSING

- FURNITURE
- ACCESSORIES

CTI IS A HOUSTON BASED FIRM SPECIALIZING IN FULFILLING ALL YOUR WORD OR DATA PROCESSING NEEDS. CTI CAN SIMPLIFY YOUR ORDERING BY PROVIDING QUALITY WP/DP SUPPLIES, FURNITURE & ACCESSORY ITEMS FOR ALL TYPES OF SYSTEMS. ALL PRODUCTS ARE OF THE HIGHEST QUALITY AND FULLY GUARANTEED. FOR COMPATIBILITY QUESTIONS, OR TO ORDER CALL 526-9666.

#### **DISCOUNT PRICES**

## DATA PROCESSING SUPPLIES

- · Verbatim diskettes
- CONTROL DATA DISK PACKS
- DISK CARTRIDGES
- PRINTER RIBBONS

- DISKETTE MAGAZINES
- MAG TAPE
- CONTINUOUS PAPER
- PRINTOUT BINDERS

### WORD PROCESSING SUPPLIES

- Verbatim DISKETTES
- PRINTER RIBBONS
- PRINTWHEELS—METAL, PLASTIC MAG CARDS
- HEAD CLEANING KITS & DISKS
- SPECIAL FORMAT DISKETTES (CPT, LANIER, LEXITRON, MICOM, NBI)

# **VIKING** SOUNDSHIELDS

ELIMINATE UP TO 90% OF OFFICE PRINTER NOISE. OVER 250 MODELS AVAILABLE.

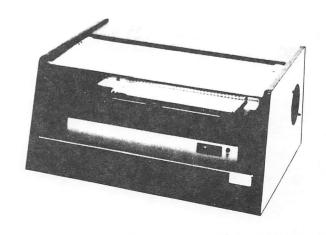

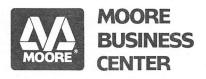

237-9063 ASK FOR SUZETTE OR SHELIA

1120 SMITH • HOUSTON, TX. 77002

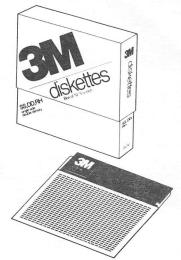

#### 3M SALE FOR H.A.A.U.G. MEMBERS

ON SS, DD, RH 5¼" DISKS FOR THE APPLE

Bring in the coupon below for your 35% discount, and take your 10% H.A.A.U.G. discount on our many other top quality, guaranteed computer supplies.

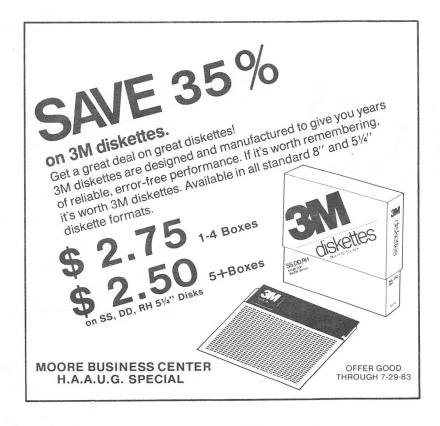

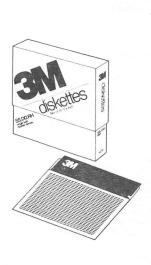

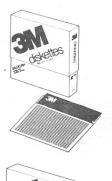

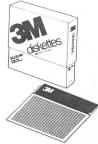

Houston Area Apple Users Group APPLE BARREL P.O.Box 610150 Houston, TX 77208

VOLUME 6, NO. 5, JULY 1983

RETURN POSTAGE GUARANTEED
ADDRESS CORRECTION REQUESTED

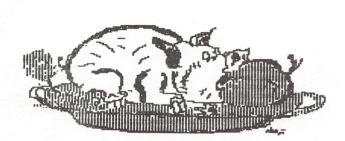

H.A.A.U.G.

697 LAST APPLE BARREL - expired Club Cop
H.A.A.U.G. Hardcopy Library
C/O Robin A. Cox
5401 Chimney Rock #607
Houston, TX

U.S.POSTAGE
PAID
HOUSTON, TEXAS
PERMIT 3936

BULK RATE